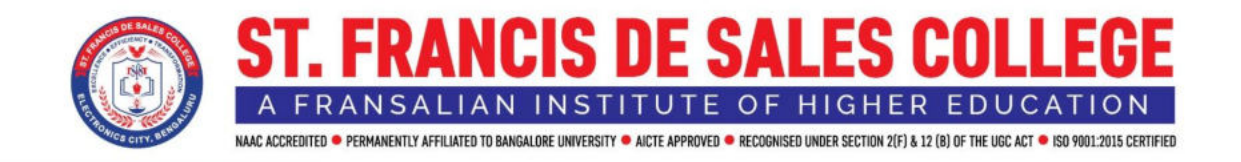

# **Criterion 6**

# **Governance, Leadership and Management**

6.2.2 Annual E-Governance Report

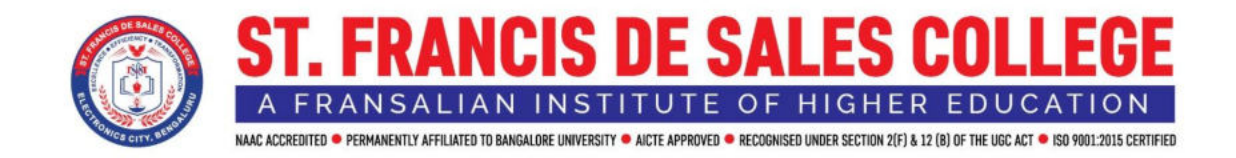

# **E-Governance Report**

#### **Contents**

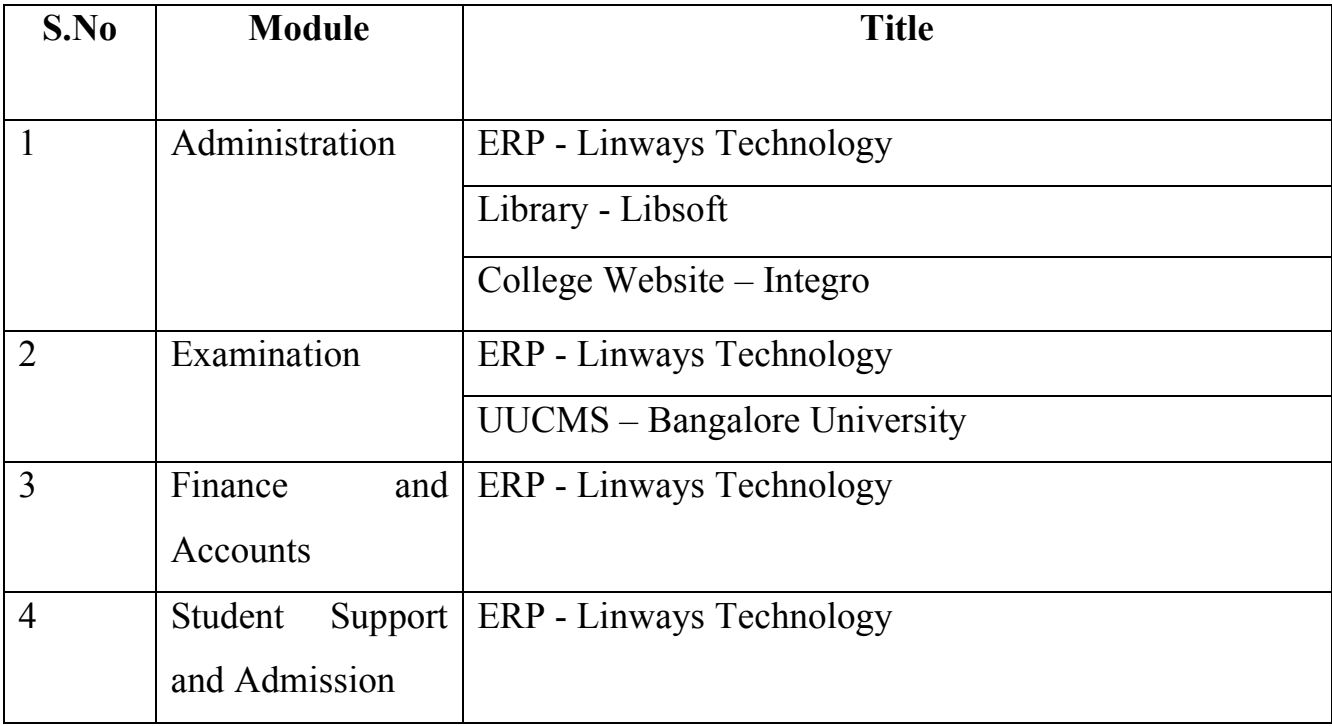

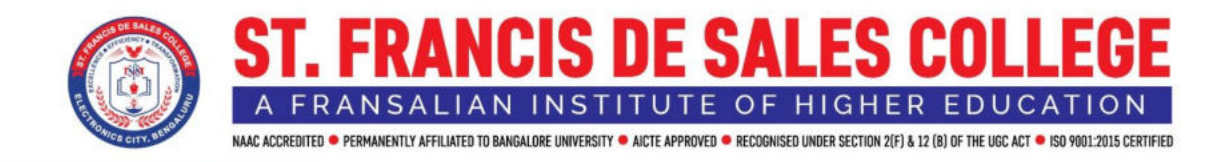

## **E-Governance support is provided by the following software providers:**

### **Linways Technology**

Linways Technology provides best-in-class academic management solutions to cater to educational needs and better teaching-learning experience in the institution. The ERP manages all four modules

Administration

Examination

Finance and Accounts Student Support and Admission

The data obtained from Linways helps in making well-informed decisions for the institution. The software is user-friendly and makes the administrative tasks of the institution automated and systematic.

### **Libsoft**

Library is an effective source of information of all kinds to be shared by people of all kinds. complete automation of all the libraries and a dedicated, centralized server to host information available at different libraries will help in the effective sharing of information. Libsoft helps in complete automation of the library.

#### **College Website – Integro**

Integro Infotech and Consulting keeps the instituion's website organized and provides the information required for the stakeholders in a easy to access way. The

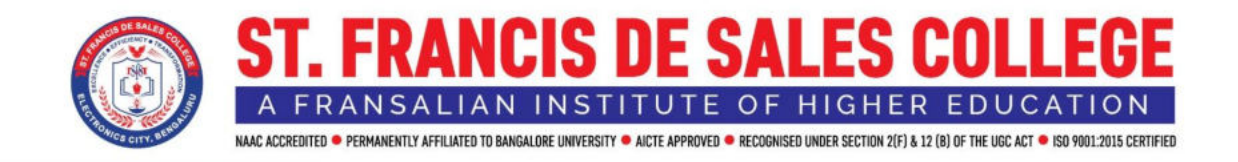

website provides all the information about the college to the public and keeps updating the content as per the requirements of the institution.

### **UUCMS – Unified University College Management System**

The UUCMS is a portal from the Government of Karnataka for admission approval and result processing of the colleges in Karnataka as part of NEP 2020. The institution is part of UUCMS and the admission approval and examination process to the University is carried out through the UUCMS portal.

#### **ICT Team**

The institution has an ICT team headed by the ICT Coordinator who handles all the E-Governance modules. A representative from each department is also part of the ICT team to disseminate the information to the various stakeholders on the importance and the functioning of the E-governance modules.

The ICT Coordinator for the academic year 2022-2023: Ms. Kalpana, Department of Computer Applications.

The following is the report of the E-governance modules at SFS:

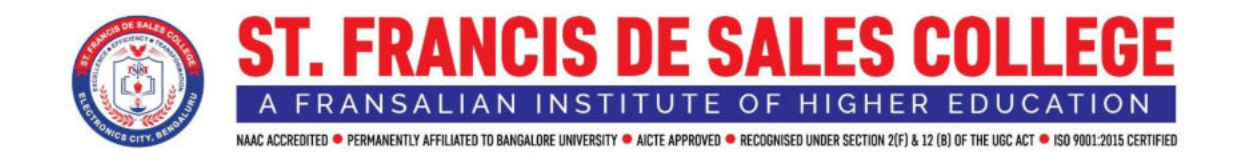

#### **Linways Technology**

Linways is a fully hosted cost-effective and innovative learning management system that provides centralized and automated administration. It is a nonconventional method that supports collaborative learning, creating and delivering learning materials, generating reports, student notifications, etc.

Link :<https://sfs-ecity.linways.com/>

## **ADMINISTRATION**

This application helped in automated attendance management, timetable creation, course assignment, and internal assessment processes.

• Its feature of automated attendance management streamlined the process of recording and tracking student attendance.

• The application also enabled instructors to mark attendance for individual sessions, allowing real-time monitoring of student participation.

• The system automatically compiled and generated semester-wise attendance reports, offering a comprehensive overview of student attendance patterns.

• It contributed to efficient course management by facilitating timetable creation and course assignment.

• It assisted in the process of internal assessment, course-wise, and consolidated mark sheet generation.

• The application also contributed to streamlined operations and improved datadriven decision-making.

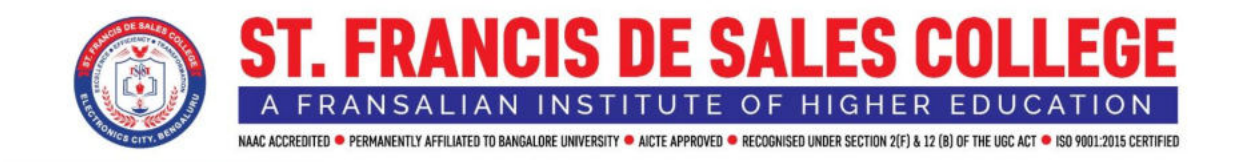

#### LINK [:https://sfs-ecity.linways.com/ams/admin](https://sfs-ecity.linways.com/ams/admin)

#### **Curriculums:**

Curriculums are mainly used to support two-major or single-major programs offered by the university.

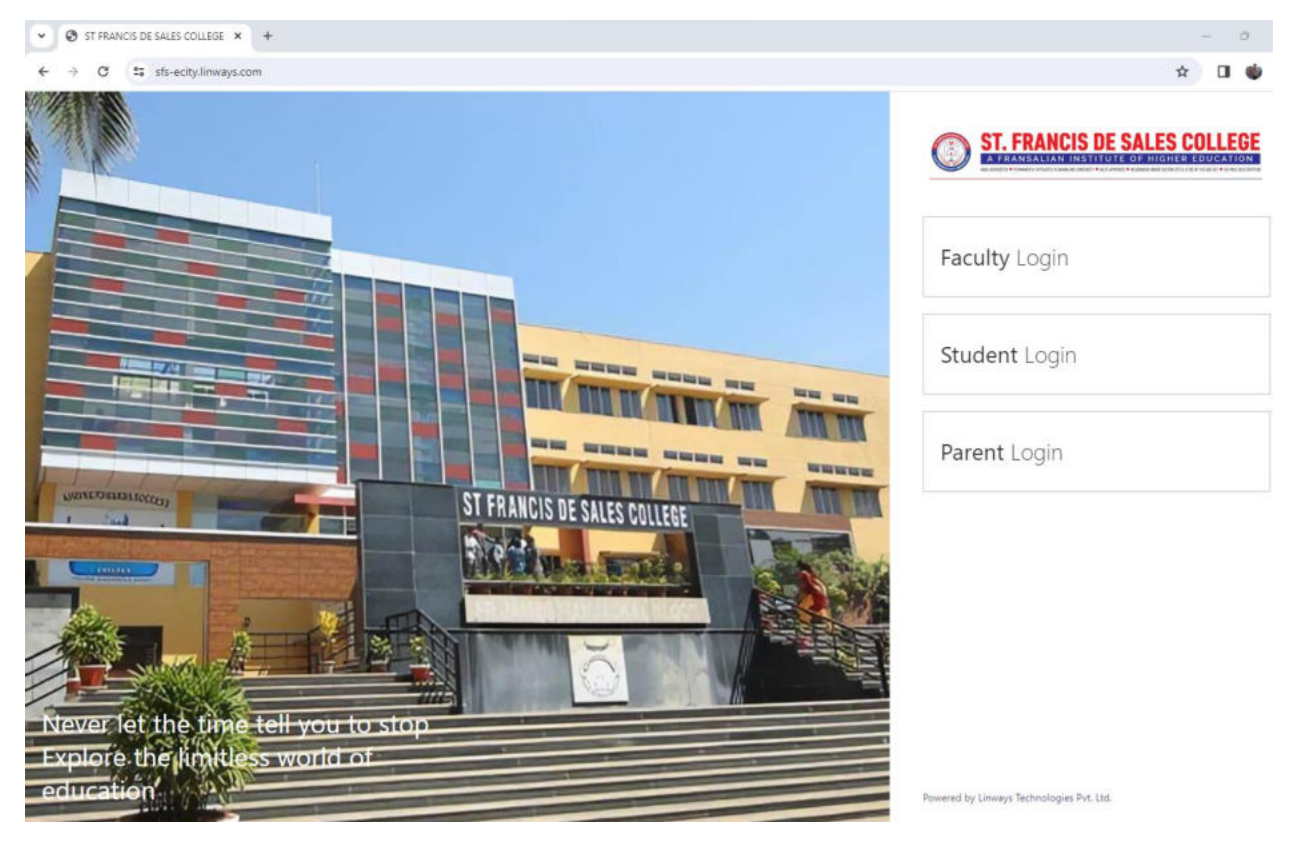

**HOME PAGE:**

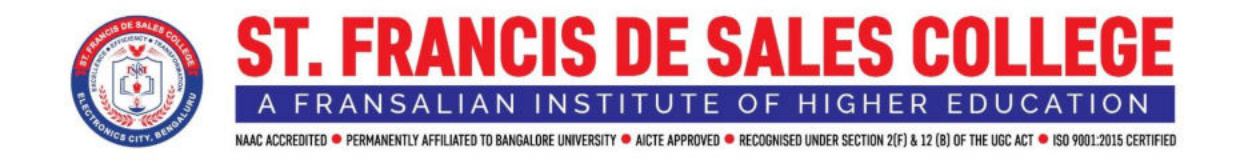

#### **Attendance Marking:**

The Attendance Module of Linways Technologies is a crucial component designed to streamline and enhance the attendance management process within our educational institution. The following are its features:

• With its comprehensive features and user-friendly interface, this module significantly contributes to **efficient attendance tracking, report generation, and course management.** 

• The module provides a convenient platform to capture and record student attendance. Instructors can mark attendance digitally using their mobile phones, eliminating the need for manual attendance registers.

• It can also generate attendance reports effortlessly. Students can access their hourly and semester-wise attendance records, promoting transparency and accountability. This feature enhances accuracy, reduces administrative burden, and ensures realtime attendance monitoring.

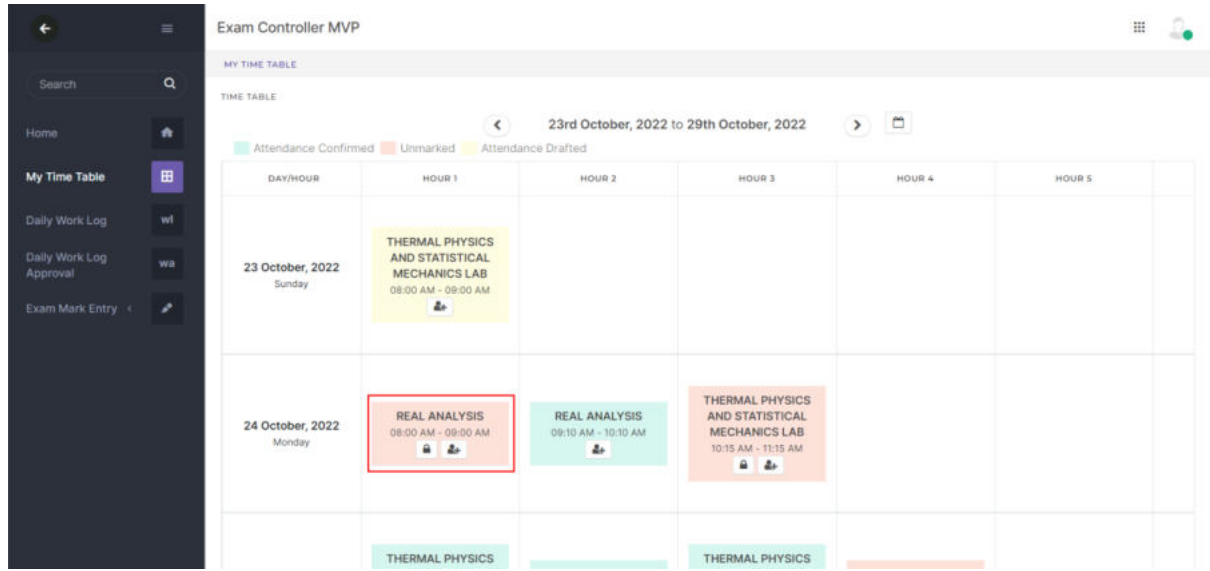

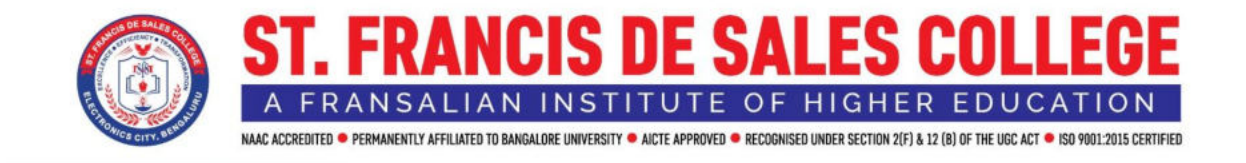

#### **Grant Duty Leave**

Provisions are there to grant duty leave to students, In the staff login there is a menu named Attendance under that menu there is a sub-menu named Grant Leave.

It will help the students for their duty leaves from their login and also faculty can approve the student leaves.

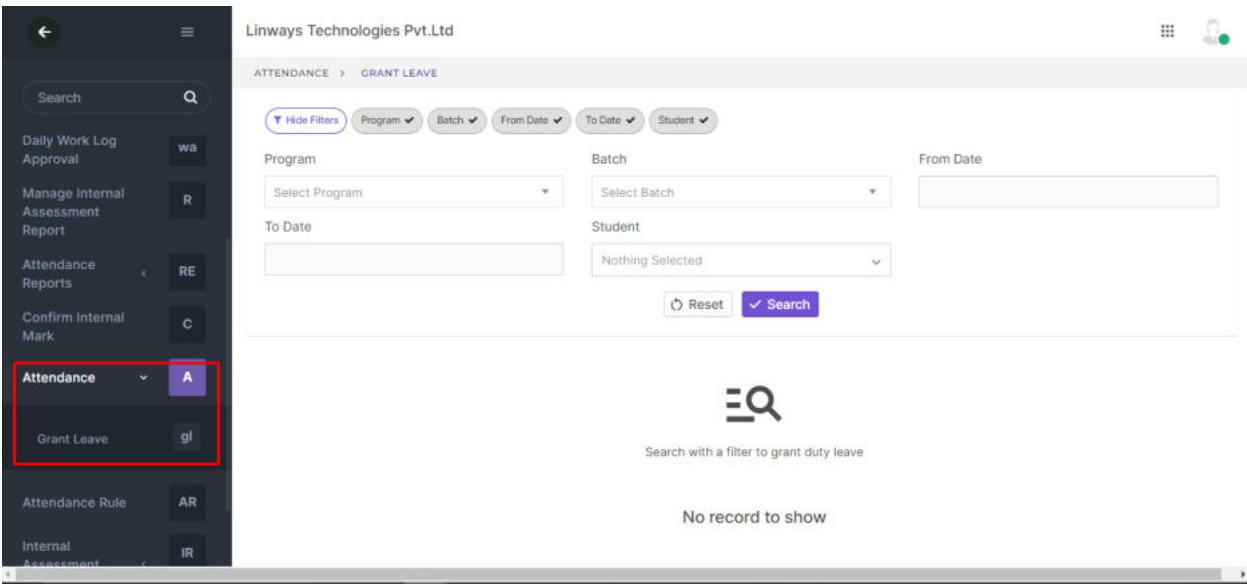

We can search students using the filters, we can search with Program, Batch, from date & To date. We can grant duty leave for absentees. On applying the desired filters, the absent students will be listed. For granting leave to students first, we have

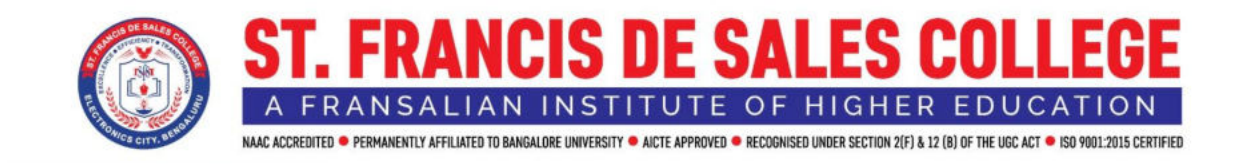

to choose the corresponding remarks. For granting duty leave to all the students for corresponding from and to date, we can use the Select All button and click on the Grant Leave Button.

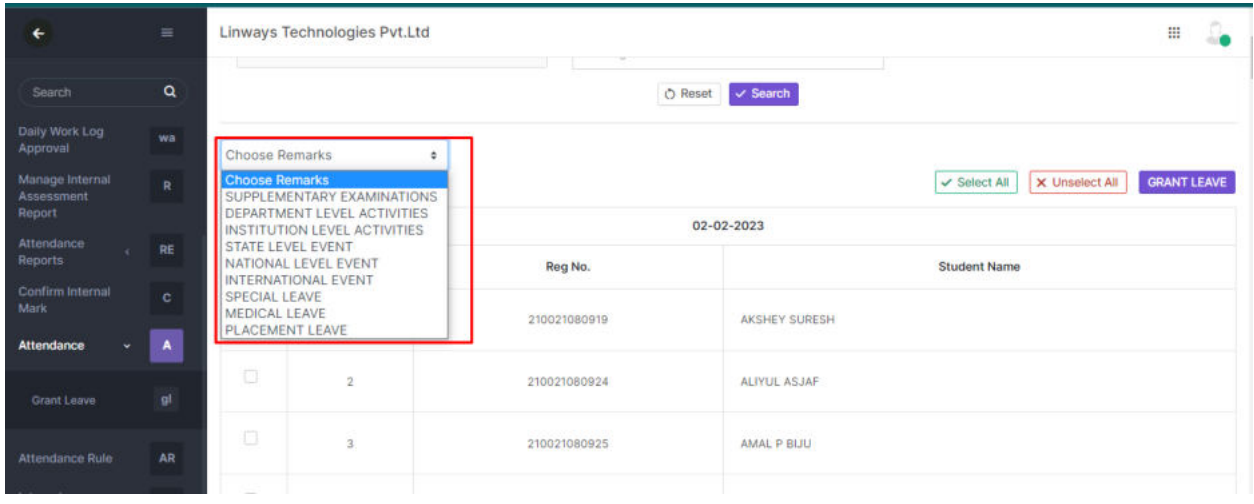

### **Lesson Planner - Import from the timetable**

In the Proposed Plan, we have the option to import dates and hours directly from the timetable.

While clicking on the Import Timetable button, new plans will be added as per the timetable.

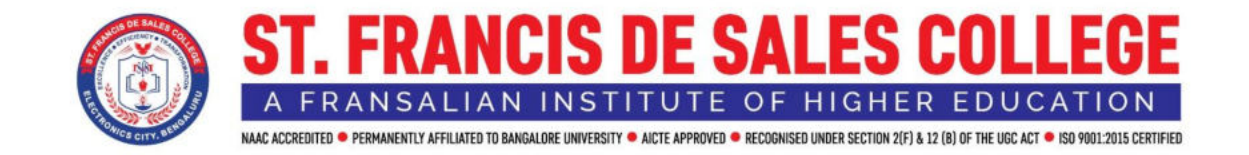

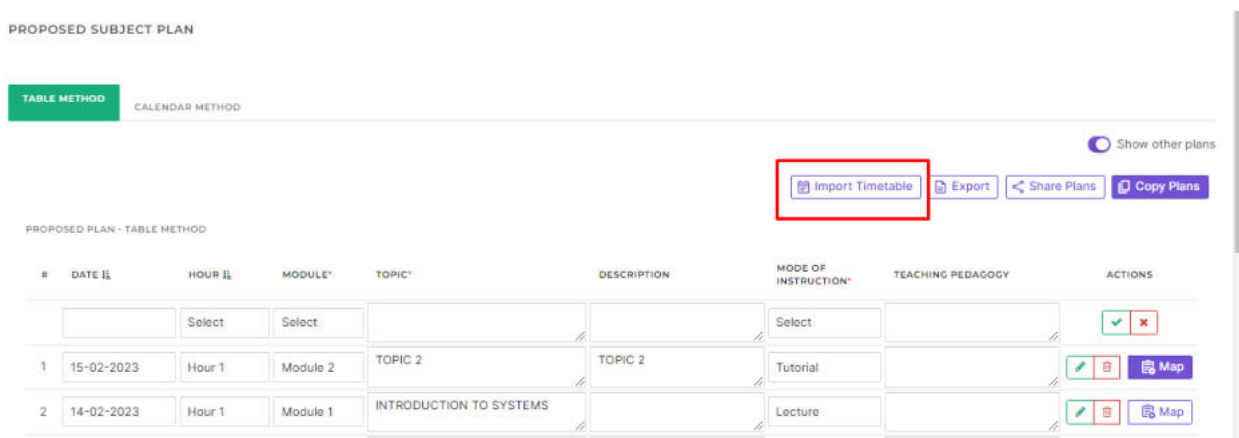

# **Attendance Report Sample:**

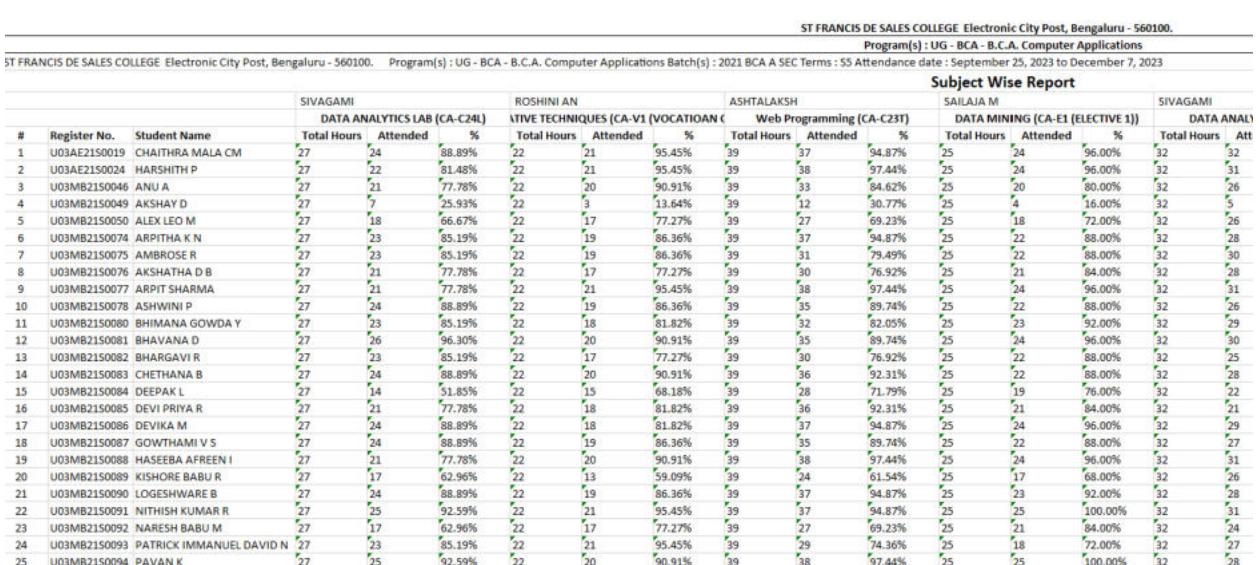

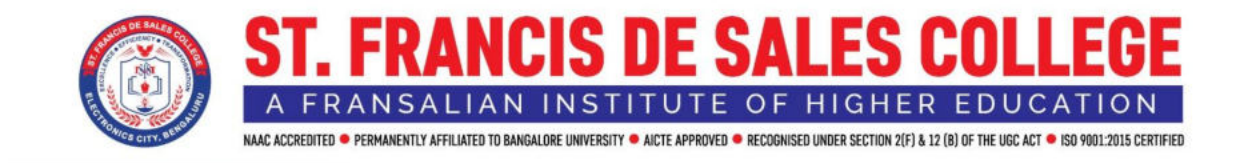

#### **Student Data:**

This application helps to add new students move the students to discontinued lists or move the students to different batches.

Here we can extract the student list in Excel also.

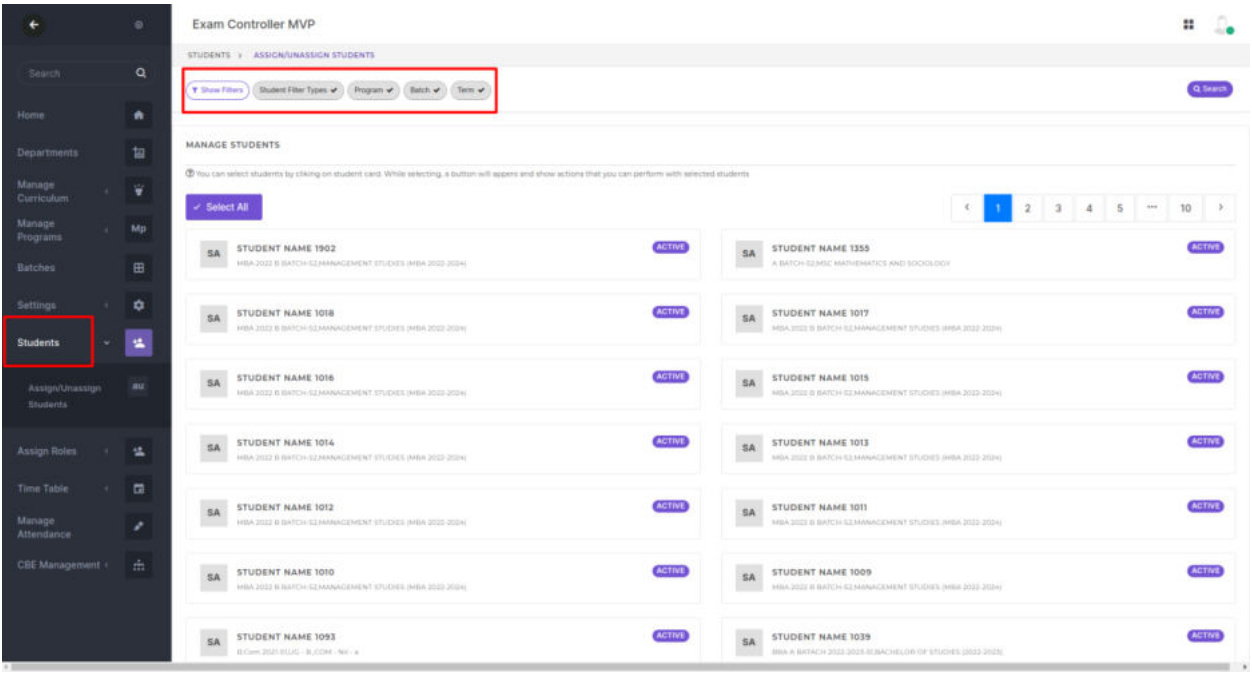

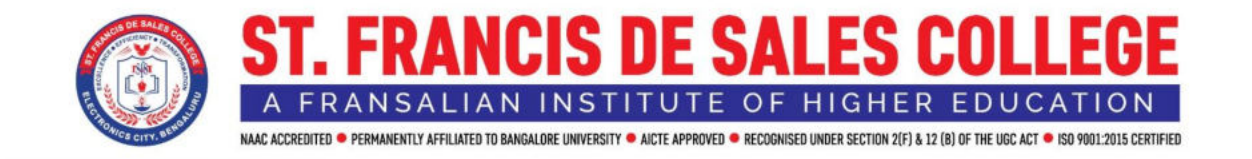

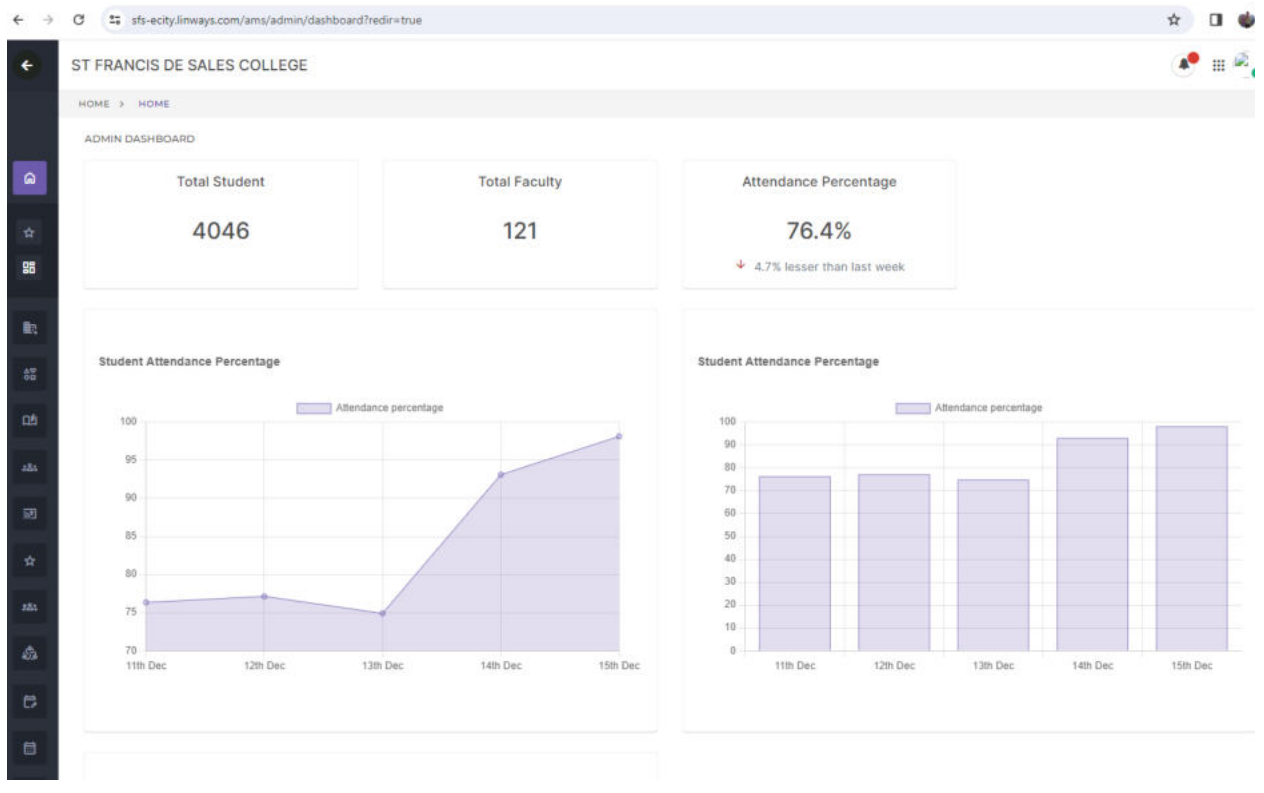

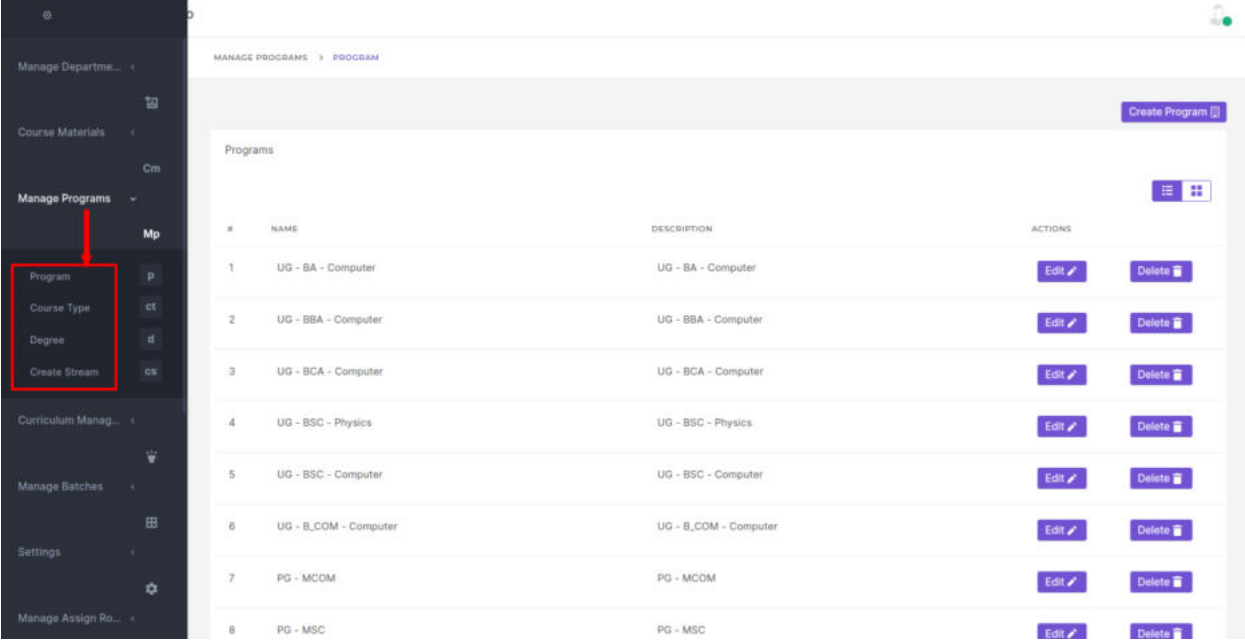

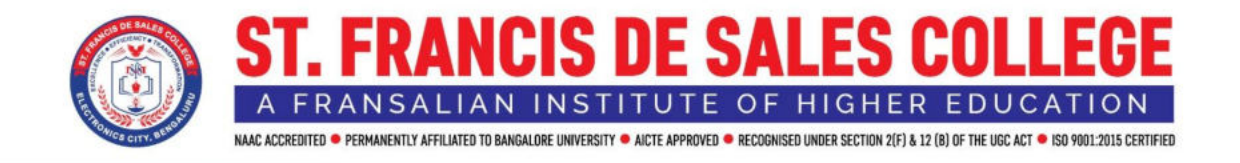

#### **Batch Adding & Promoting Students:**

Batches can be added newly when the new Admission starts by using create a new batch.

Promotion of batches is an essential activity when it comes to academic management software. After the Current Term/Semester ends we need to update the batches to their upcoming term.

An academic term (or simply term) is a portion of an academic year, the time during which an educational institution holds classes. Mostly the programs/courses offered by the colleges will be split into Terms/Semesters. Assessments and Subjects will be assigned for each semester.

After the current semester ends, we need to update to the next semester for that we need **batch promotion.** So the batch and students will be promoted to next term.

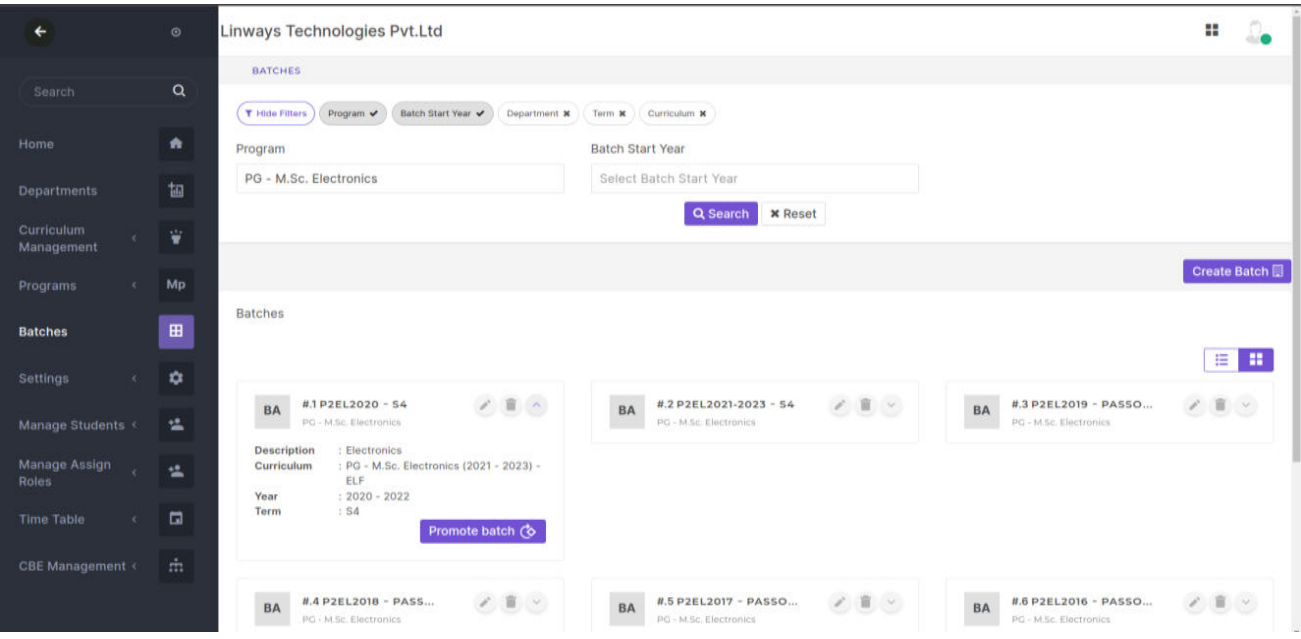

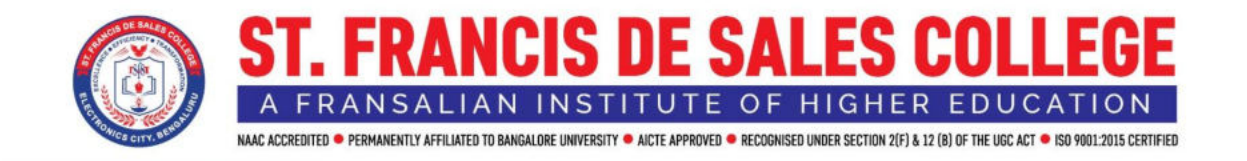

#### **CBE Management & Term Registration:**

 This module helps create Open elective subjects by giving the option to the students to select within a specified time and also on a first come First Serve Basis.

 Term Registration helps the students if they clear all the dues and they will be promoted to the next semester, it can track the record of students who are eligible to move to the next semester.

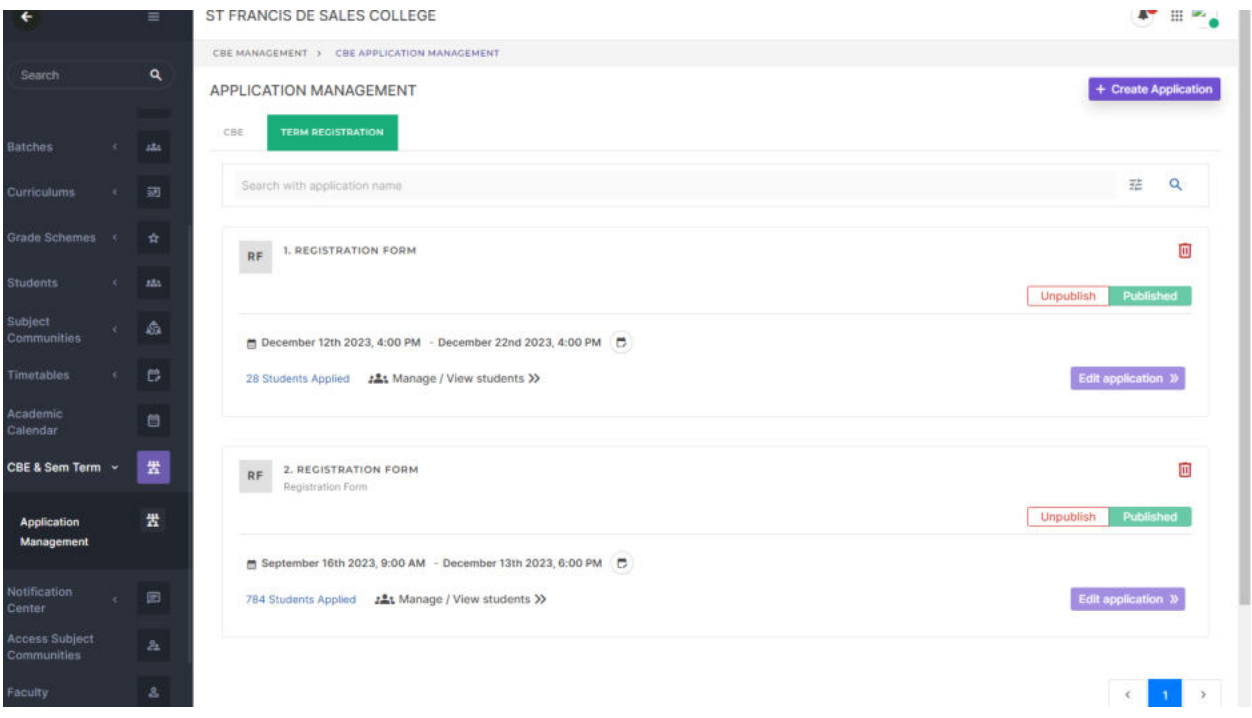

#### **Subject Communities:**

This module helps the admin to assign faculties to the subjects that they are handling and it will automatically be updated in the timetable to assign it.

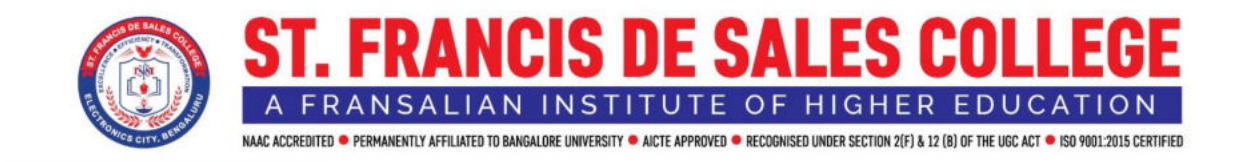

Linways Subject Community Management System treats the subject as a community and the teacher as a moderator who leads that community. For the teacher, selecting a batch is the same as entering the classroom where they can see all the students in that batch.

From there, every relevant data metric related to that batch can be accessed including attendance records, performance graphs, etc. Faculties can plan and schedule their subject and classes systematically using Linways LMS.

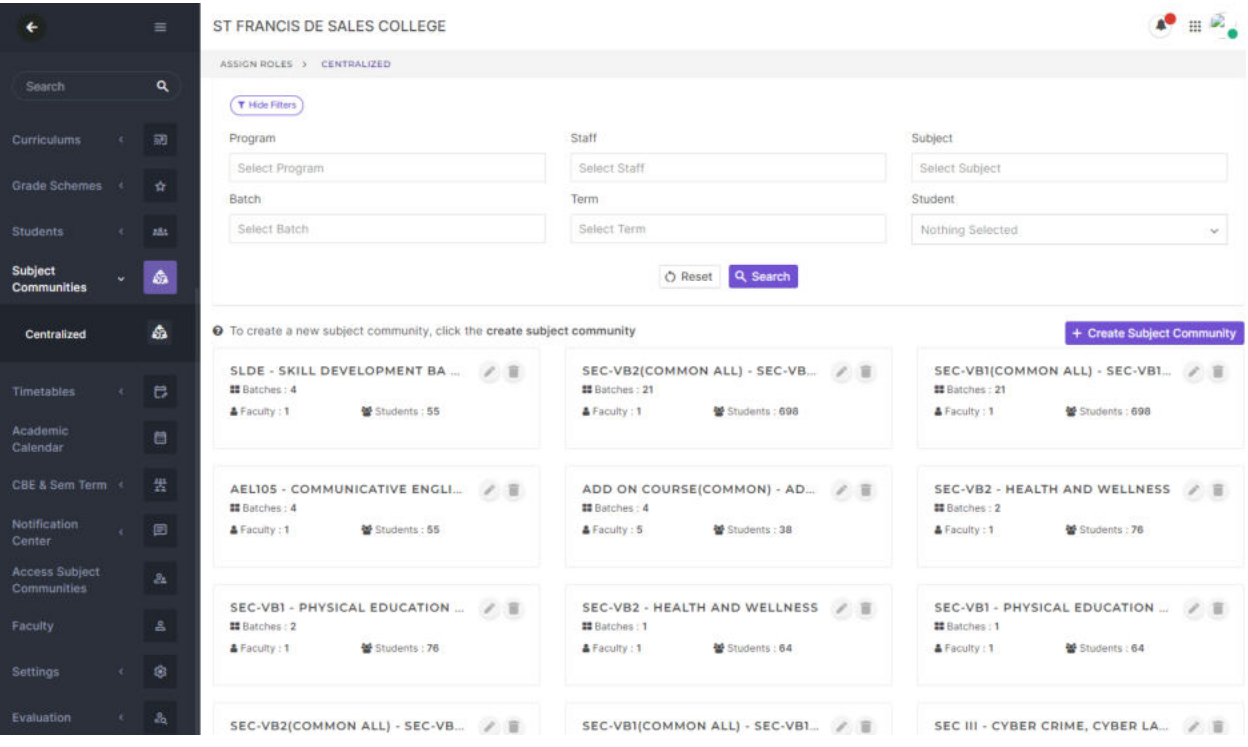

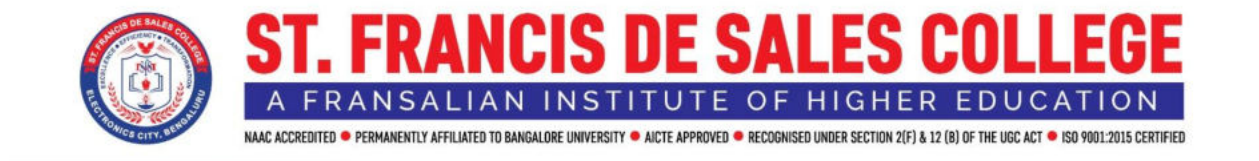

#### **Time Table:**

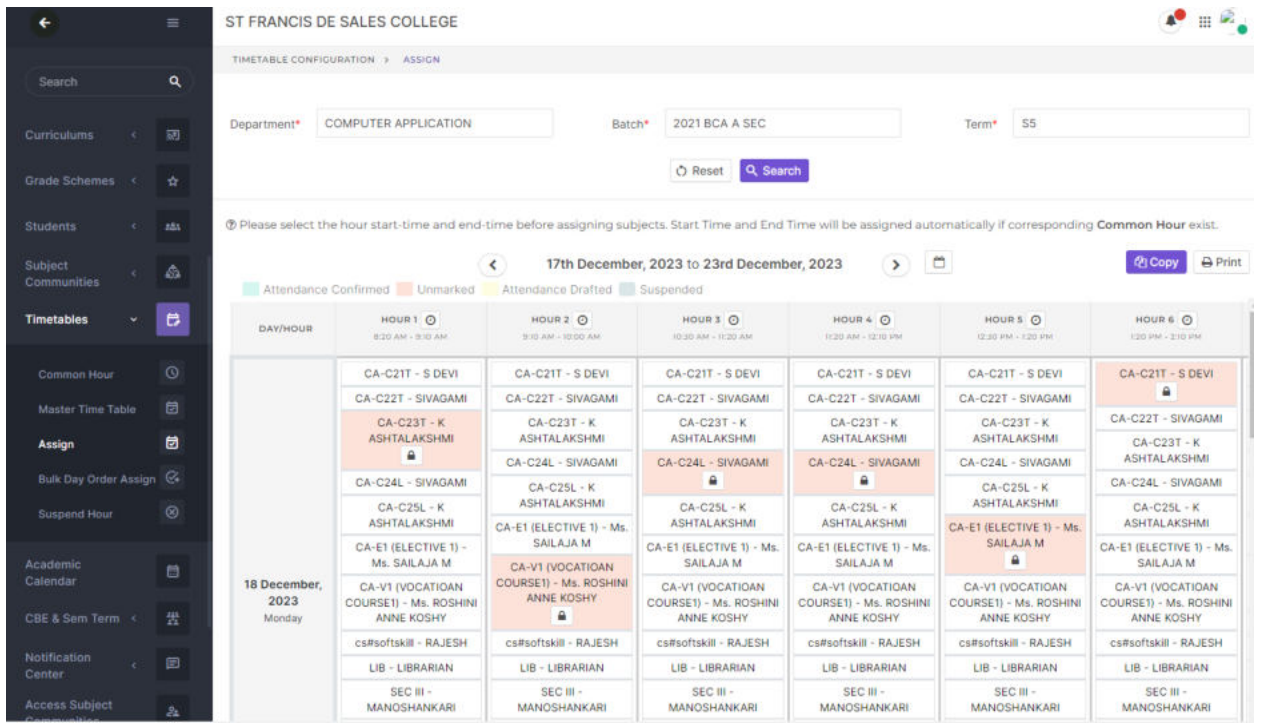

## **Settings:**

This module helps the admin to add or delete the user roles and responsibilities whenever the changes are required. Under Assign Roles admin has the full access to change/modify the faculty or student permission.

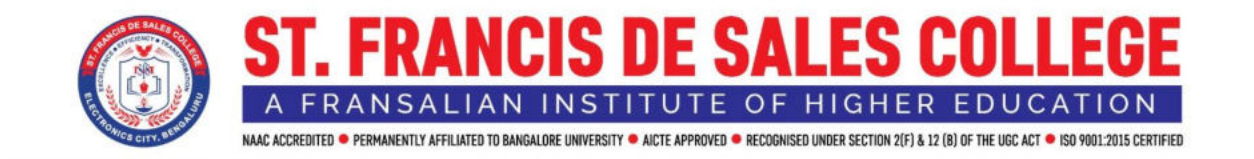

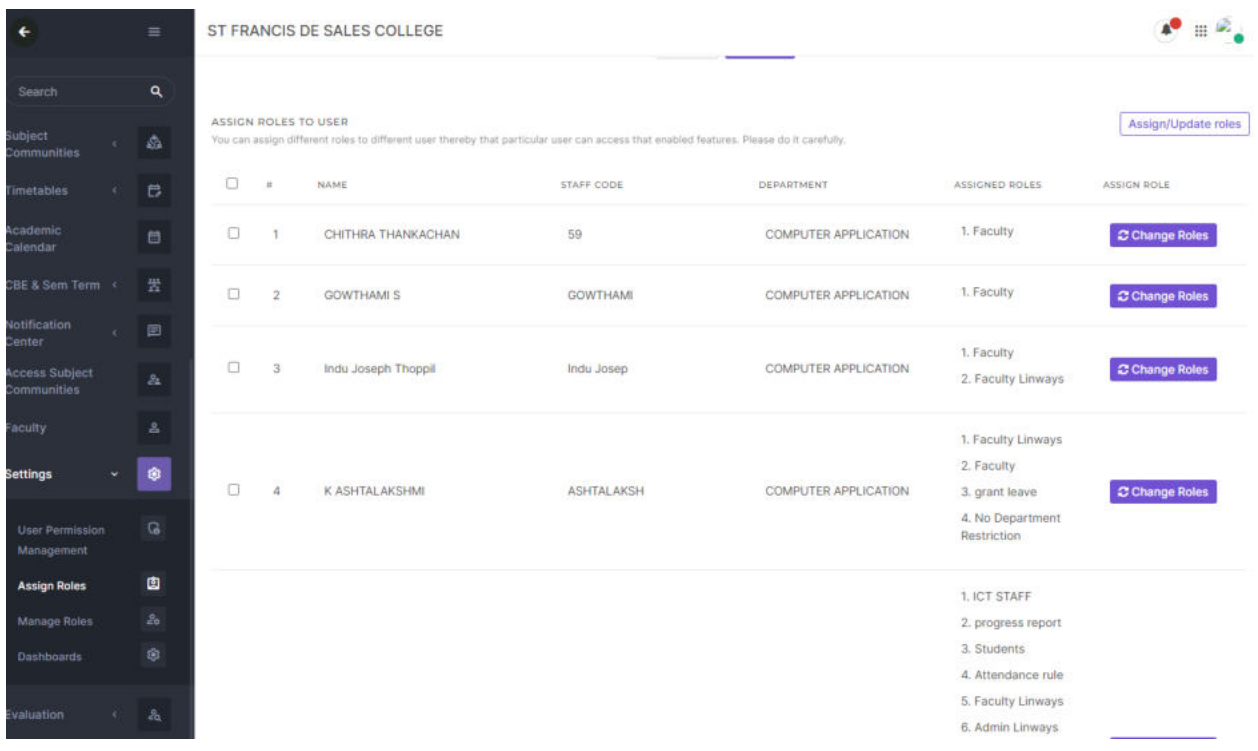

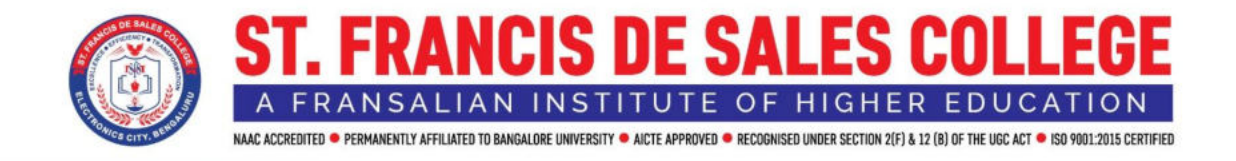

## **LINWAYS STUDENT PORTAL**

#### **URL:<https://sfs-ecity.linways.com/ams/student/>**

 Student Portal helps the students to Pay the College Fees and also to download the Fee Receipts.

 Student Academic side helps the students to check their Attendance, they can upload their assignments, they can attend the test through Linways and also, they can download the course materials for the subjects to read what the faculties are uploaded.

This portal can be accessed through the Android App or College Website Login.

 Students can apply for their Duty leaves and can check the Timetable of their daily Work allotted by the admin.

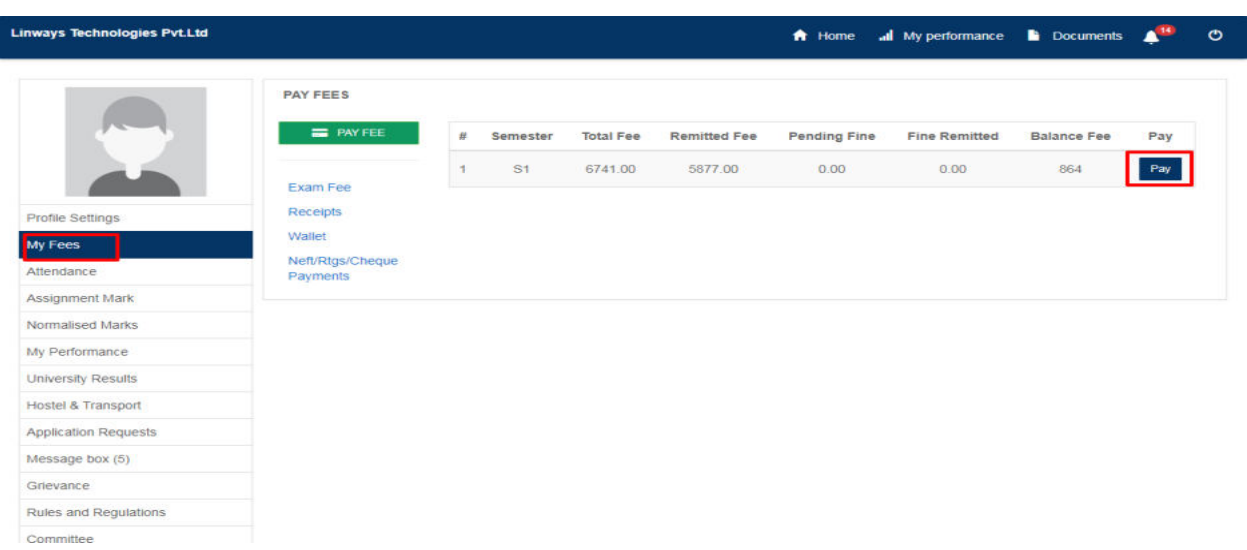

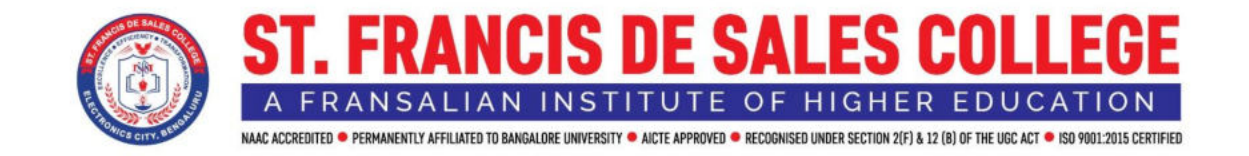

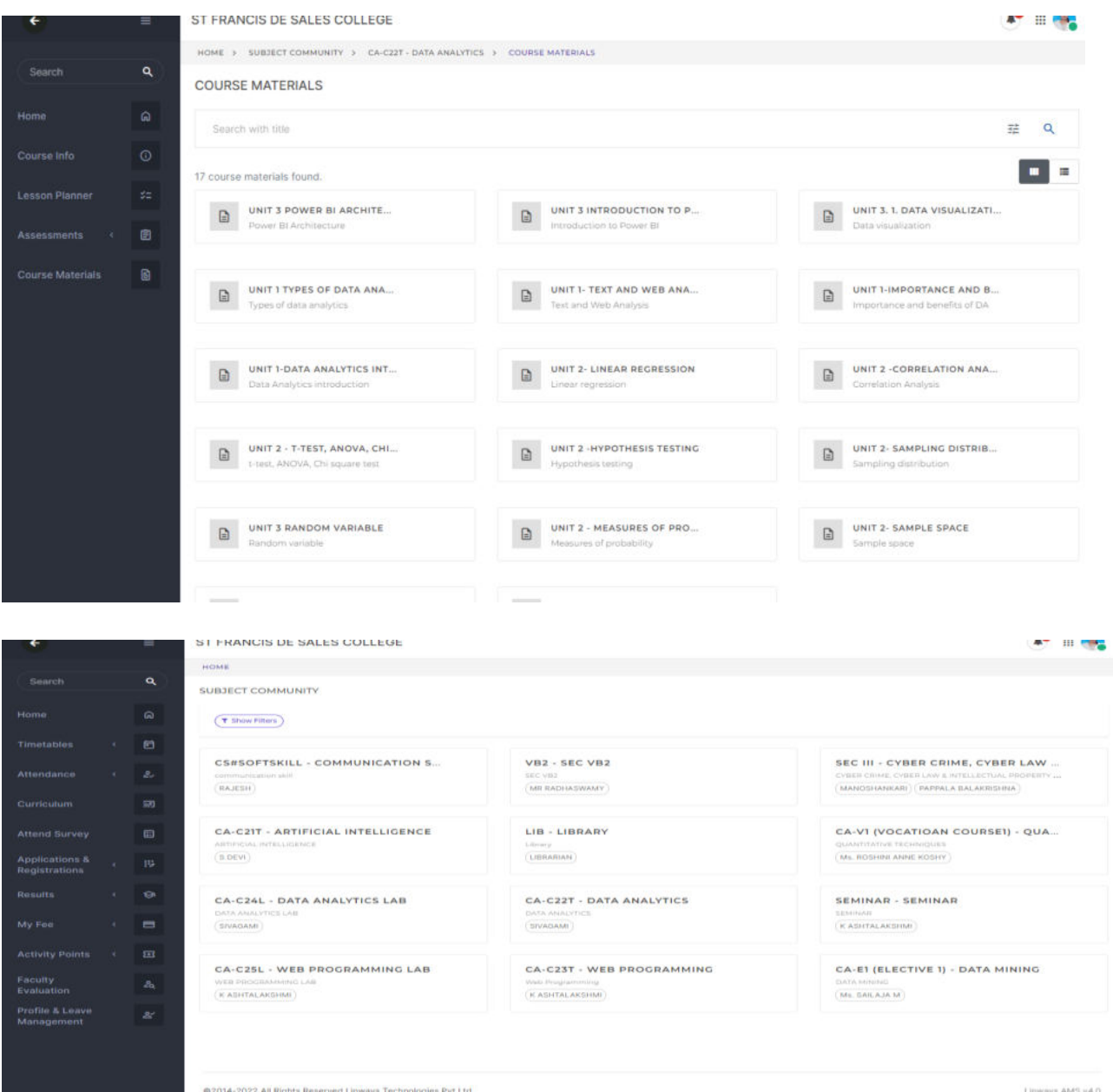

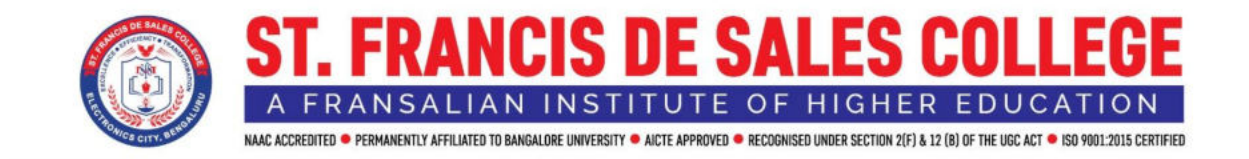

#### **Student Leave Management:**

In students leave management students can apply for the leave. Once the leave is sanctioned it will be visible to the students as approved. Students can also request duty leave using the Leave Management feature.

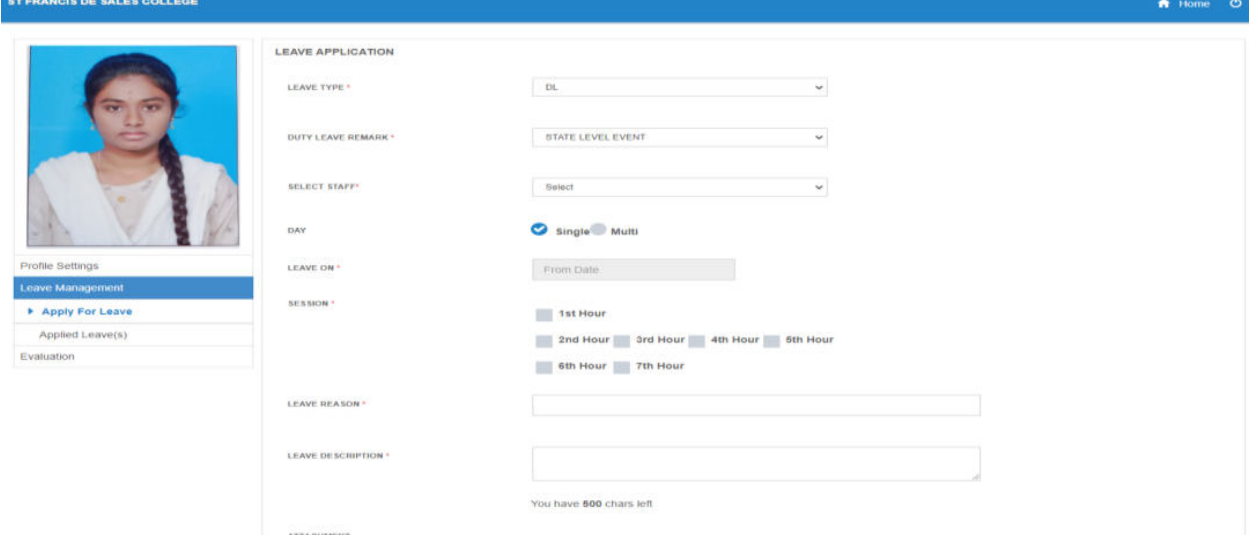

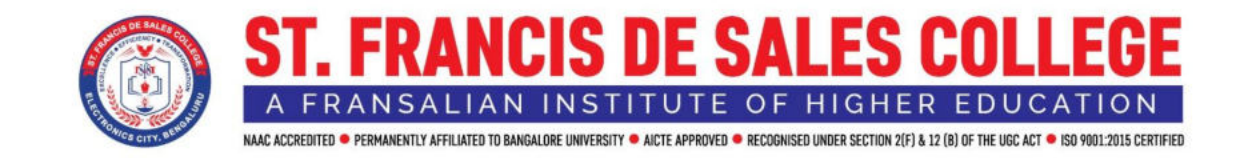

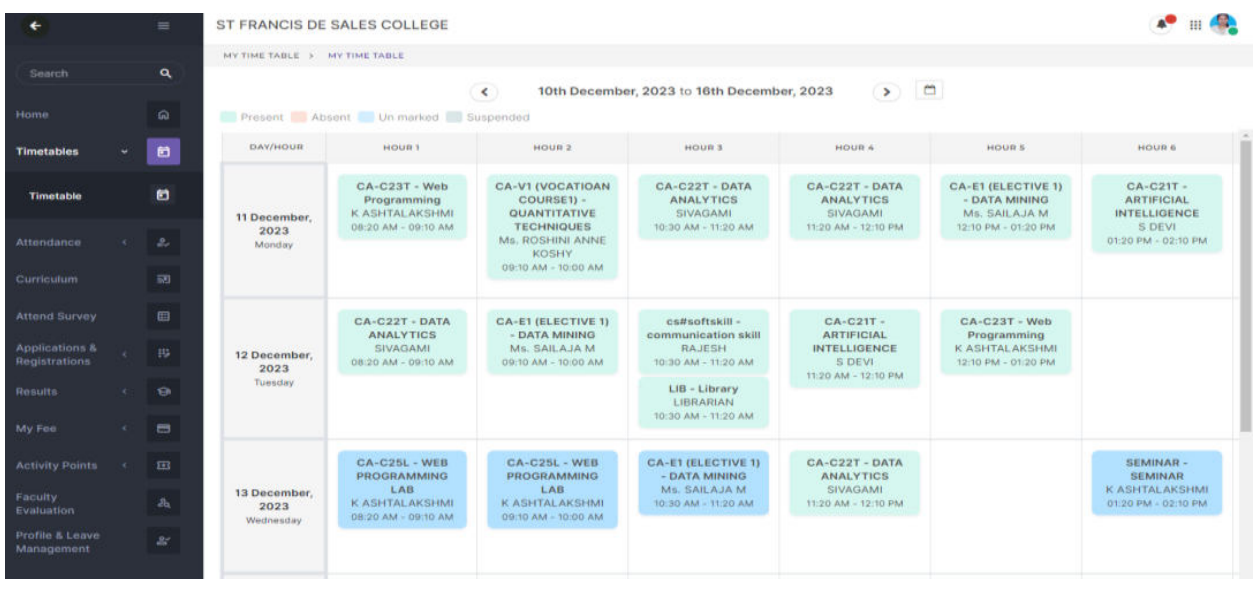

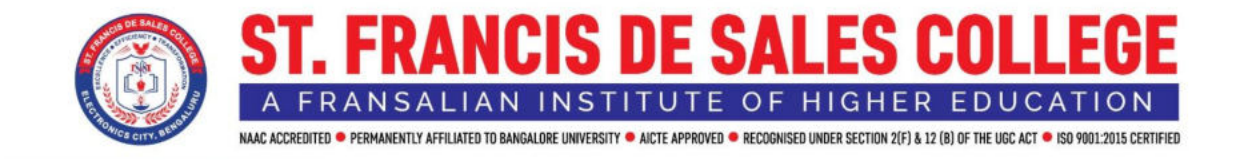

#### **EXAMINATION**

#### **Evaluation: Assessment**

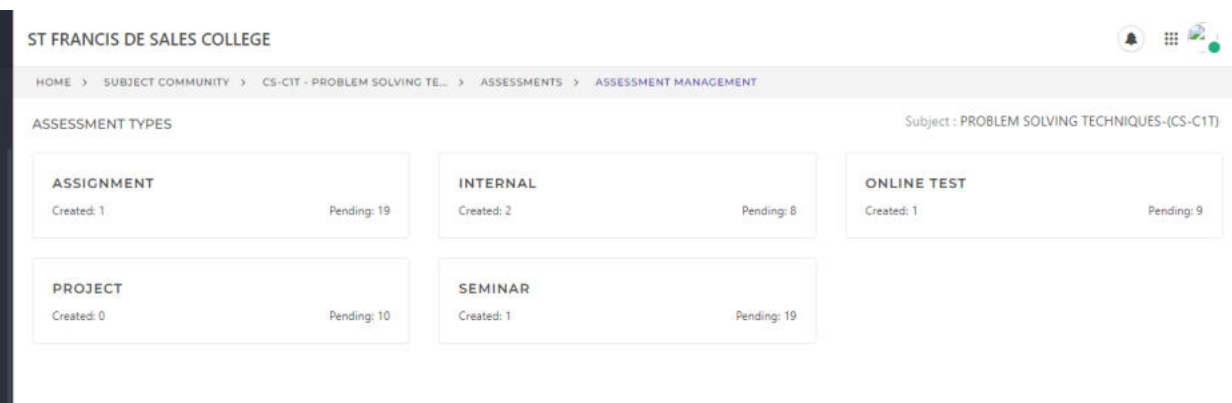

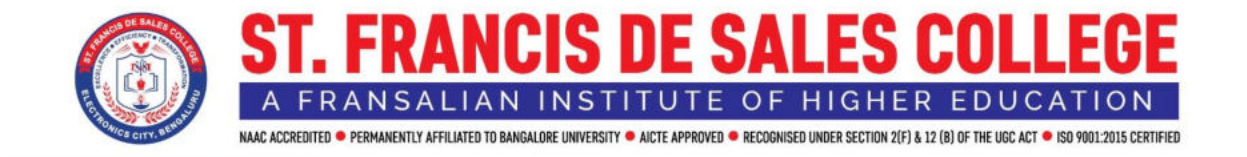

# **Marks Entry:**

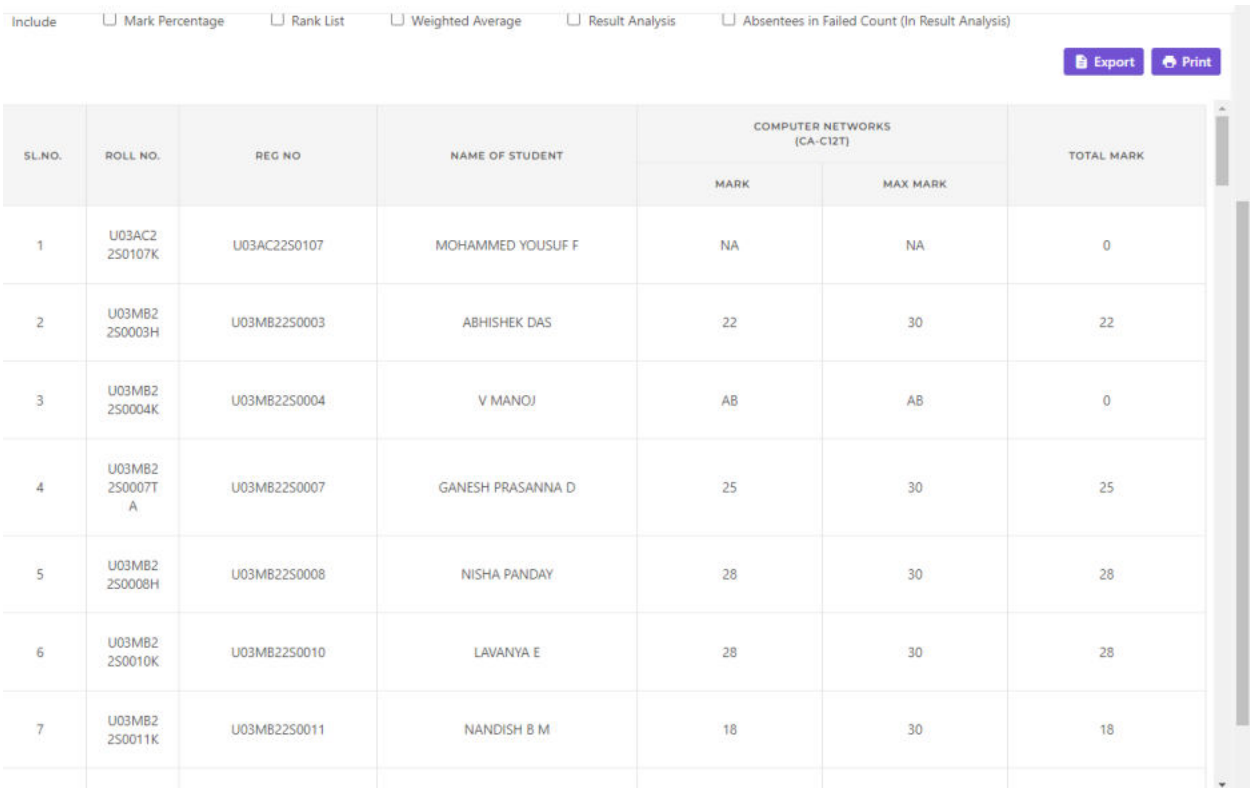

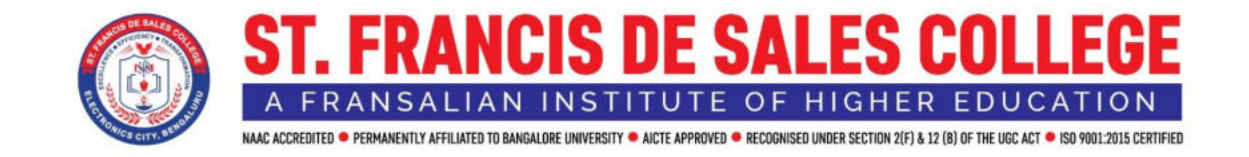

#### **Hall Ticket:**

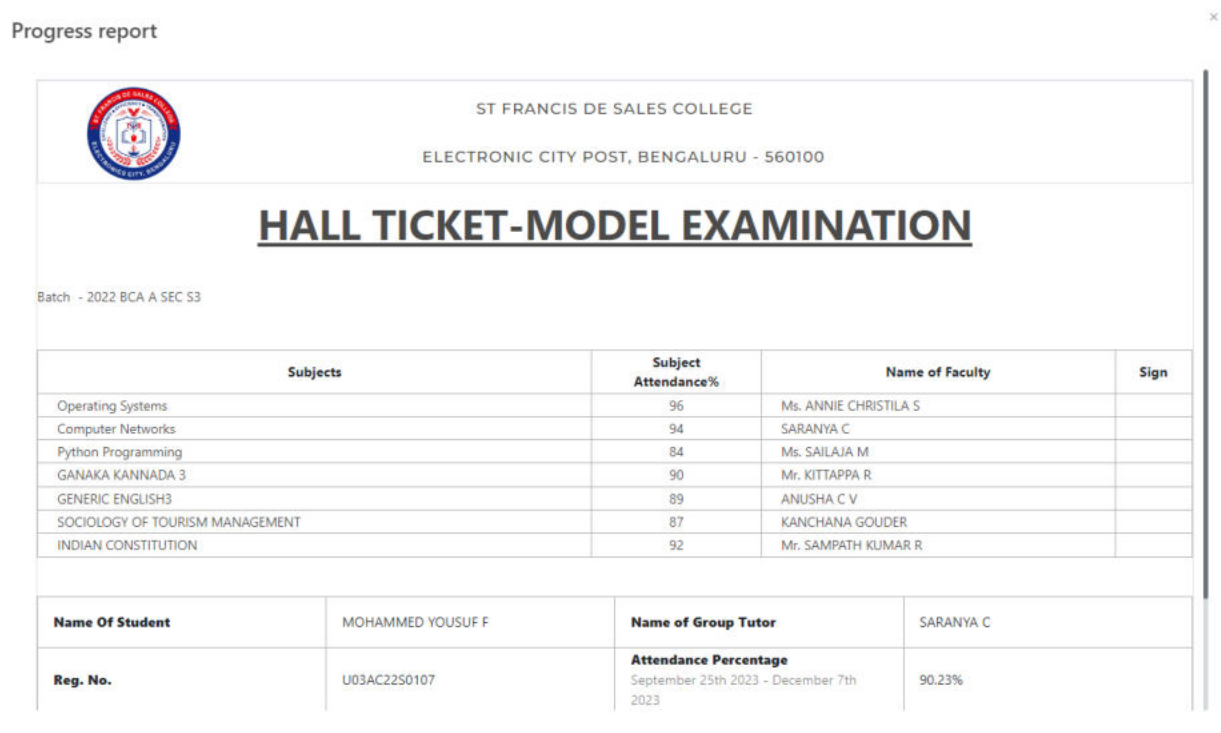

x Close **D** Print

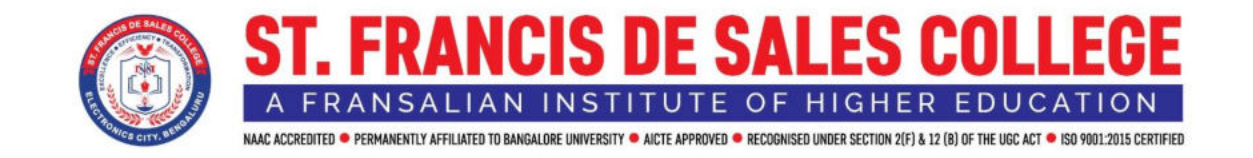

# **Question Pool:**

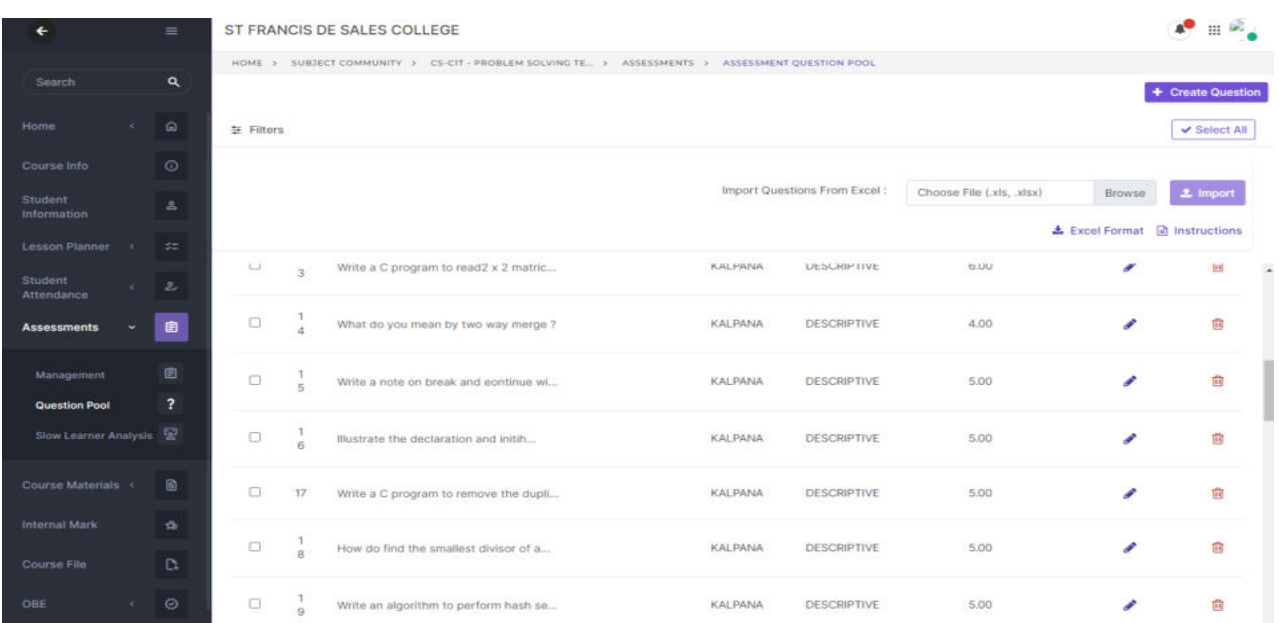

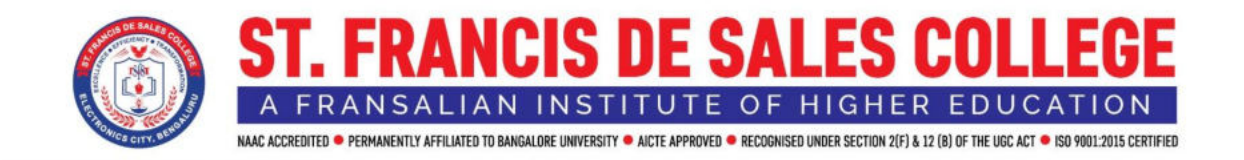

Outcome-Based Education(OBE) is purely learner-centric and the whole experience of education rests on the ability of students to learn.

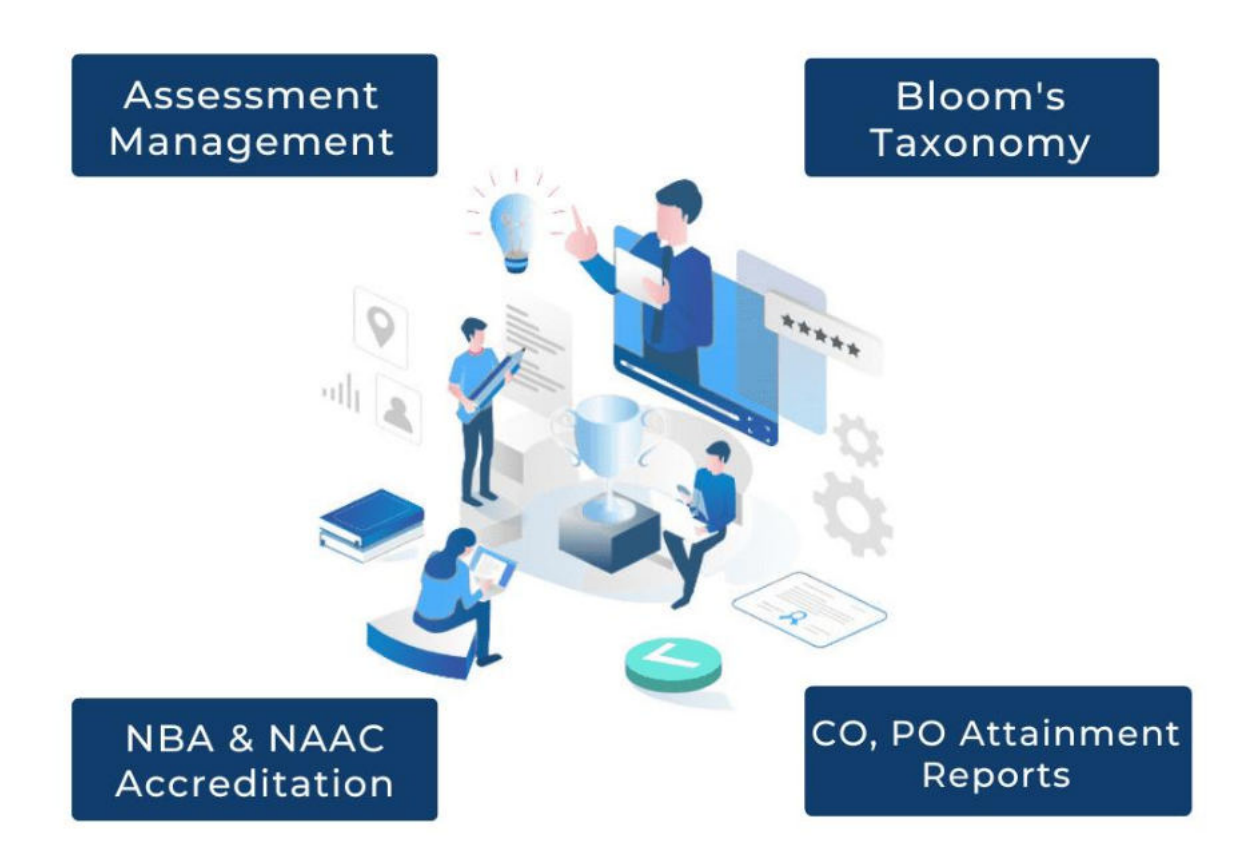

Not all students learn the same way and at the same pace. So instead of providing a standardized model, [Outcome-Based Education](https://blog.linways.com/the-ultimate-guide-to-outcome-based-education/) accepts the diversity in the classroom and uses the element of continuous evaluation to make sure that the student does achieve the desired outcome at the end of education.

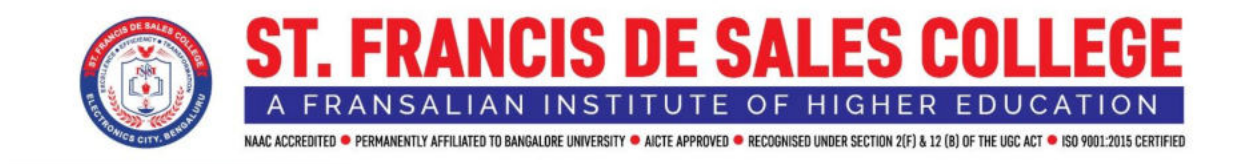

This Software helps us the way to implement OBE Successfully by using Assessments.

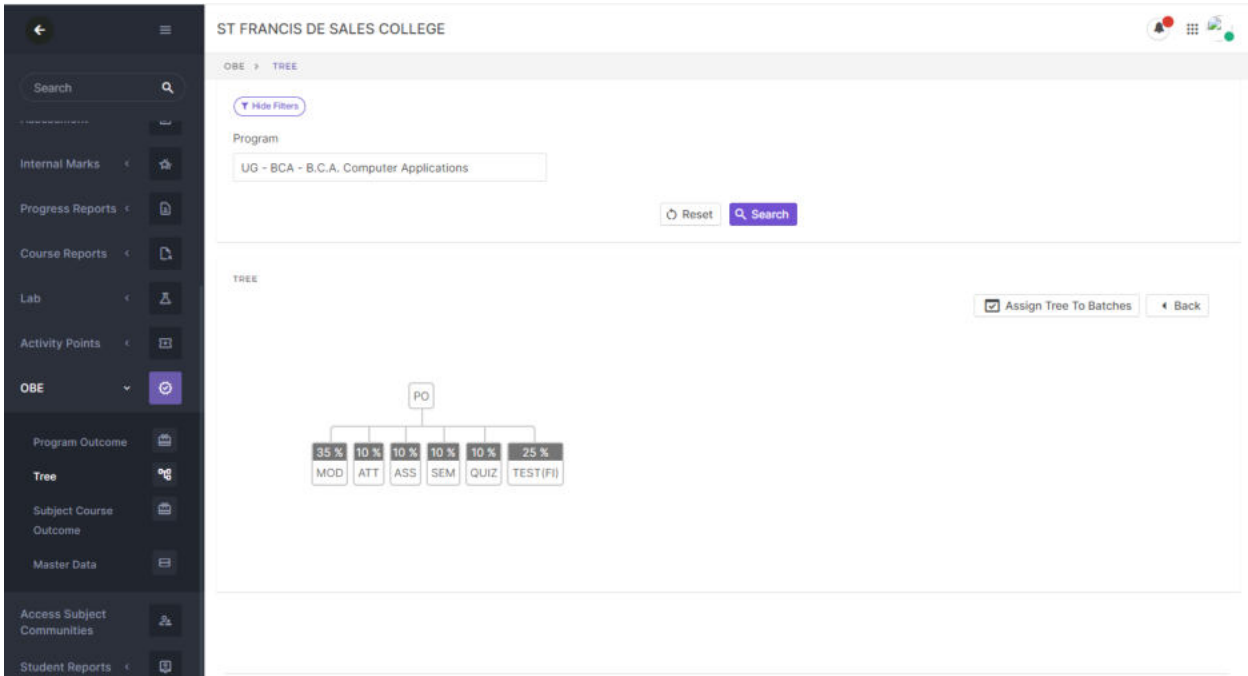

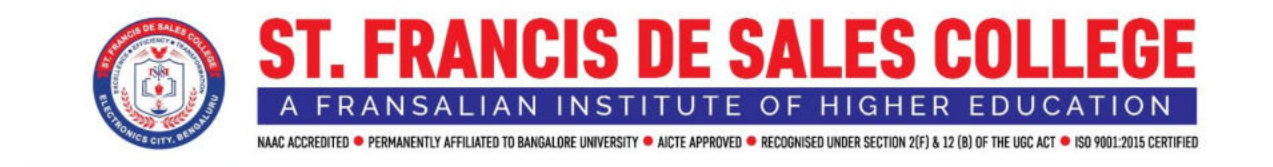

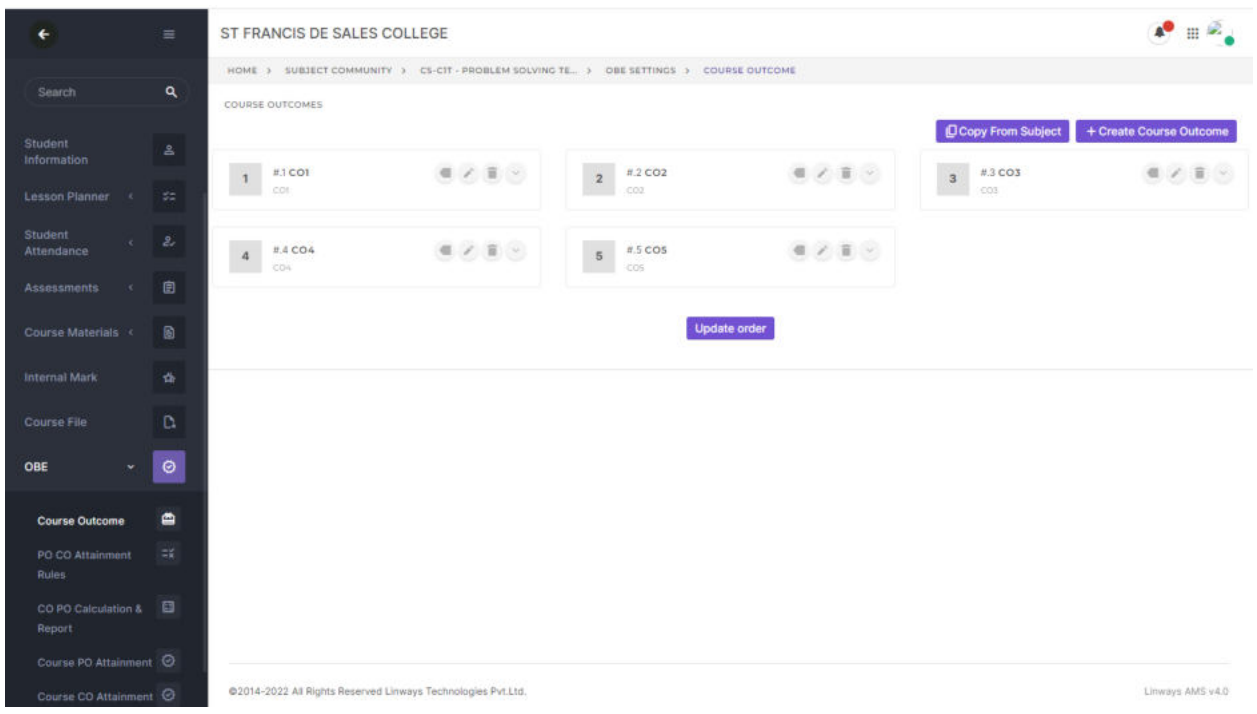

Simplified calculation via the highly configurable and adaptable framework

♦ Faculties can easily create a customized framework and decide what criteria should be included for PO calculation

- ♦ They can choose the method for the final attainment calculation
- ♦ Automatic PO attainment calculation with the criteria given by the faculty.

#### **Exat Module:**

This Module helps the faculty to upload their profile and also to update PhD, Conference, FDP, Seminar, Awards, Achievement's and so many documents to ease of the admin to download also.

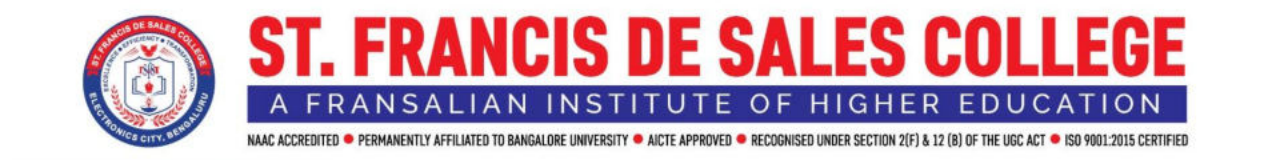

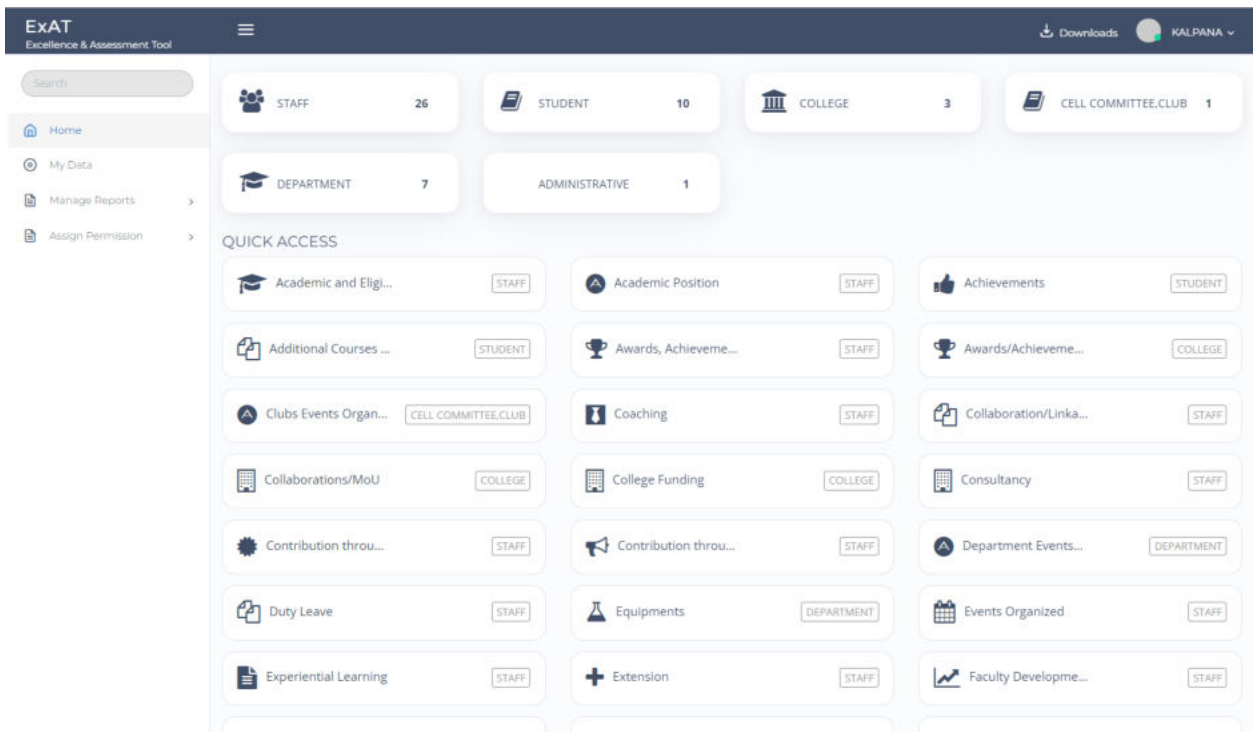

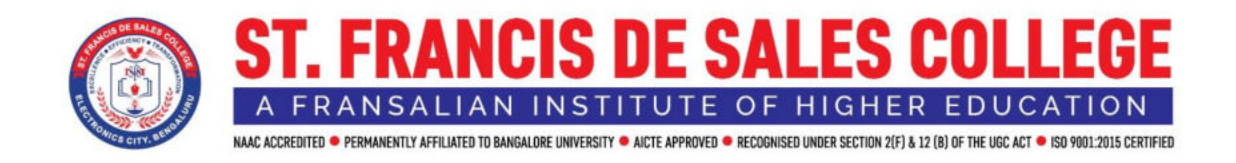

# **STUDENT ADMISSION AND SUPPORT**

For any educational institution Admission Module acts as a face for the AMS used by the institution as it comes in contact with a large number of applicants each year who are trying to get admitted to the institution. So, keeping that in mind Linways Technologies has come up with an Admission Module that provides all the basic needs that should be included in any admission module as well as many more advanced features. The Admission Module provided by Linways includes features such as a Customizable Dash Board, Customizable application form creation options with no limitation in number, Master Data Creation options from UI, Custom Report options, Moderately Customizable applicant side user interface, Customizable stage creation/management options for handling admission procedures, etc. This document is intended to give an overview of all the features available in Linways Admission Module.

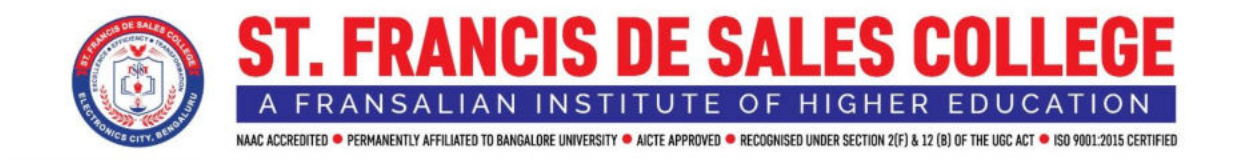

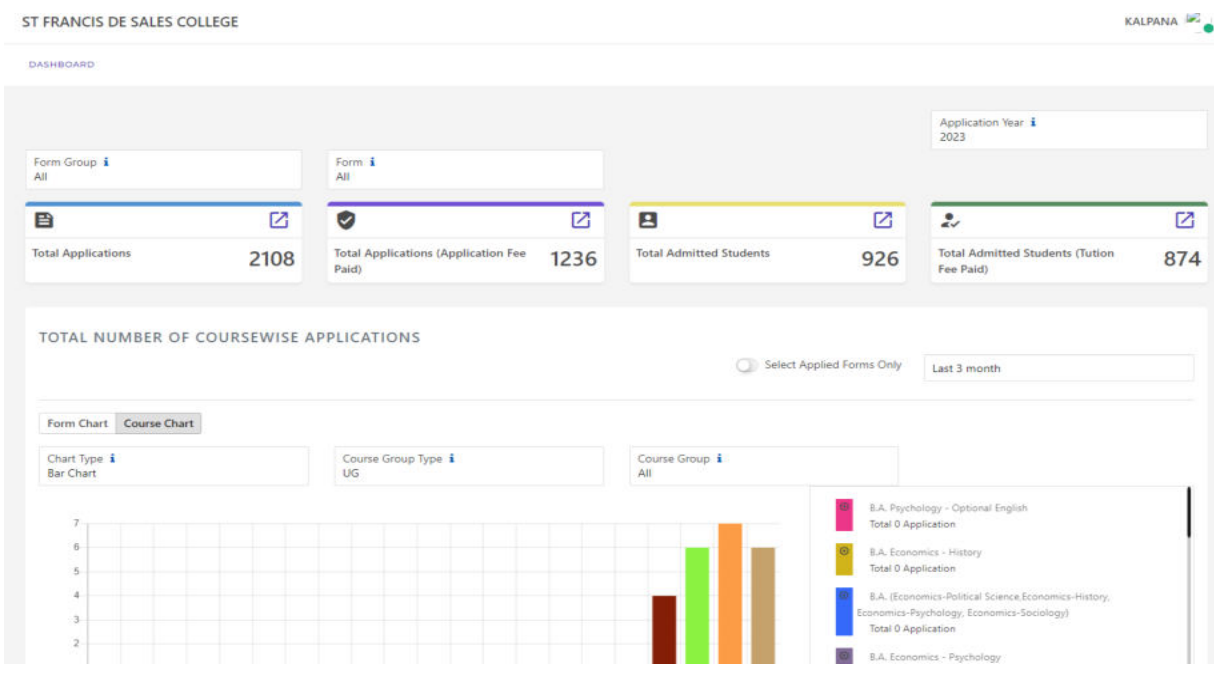

It lets admission teams capture [student inquiries,](https://www.stonybrook.edu/commcms/erm/about/process.php) check their eligibility, follow up, collect documents, and complete the application process digitally. The admission management system also allows students to apply online, check their application status, submit documents, and pay fees online without much time and effort.

The admission cycle is long and tedious. From student [lead generation,](https://www.leadsquared.com/student-leads-in-india/) document collection, selection, and admissions – everything involves a lot of paperwork and stress. Digital solutions for admission management such as the Linways [Admission m](https://linways.com/pages/admission-management-software-for-colleges/)anagement system make the admission process easy and more accurate.

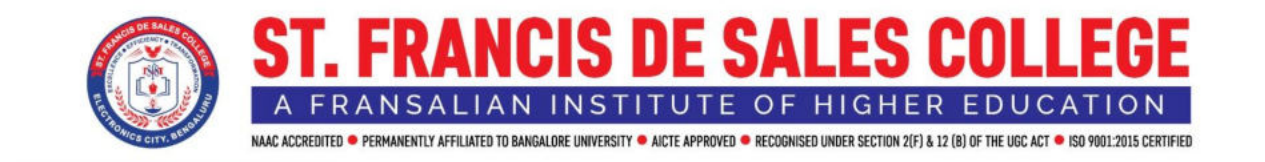

The admission team can save a lot of time and energy and it also helps the admin to move the selected students to the Academic Module for Assigning the classes.

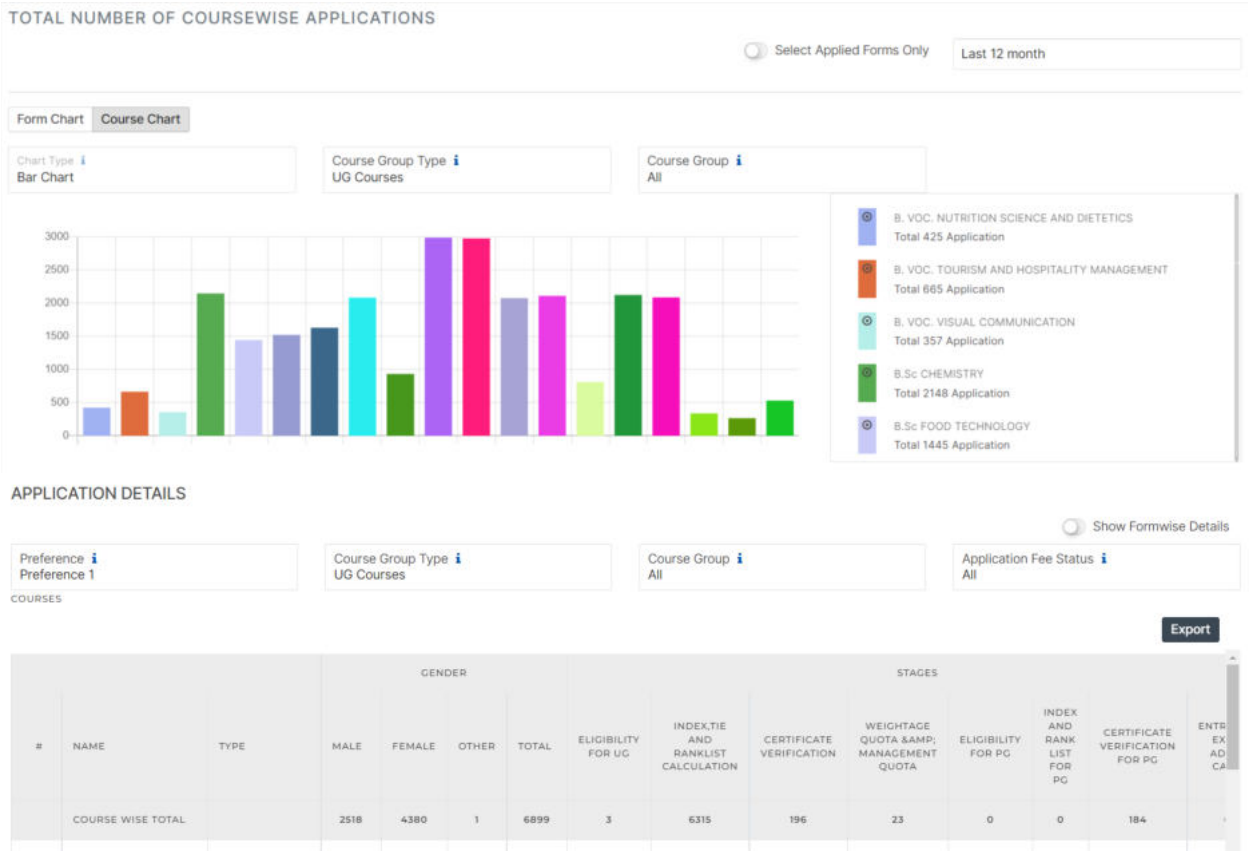

 $\mathbf{f}$ 

 $\overline{2}$ 

B. VOC.

NUTRITION<br>SCIENCE AND **DIETETICS** 

**B. VOC. TOURISM** 

AND<br>HOSPITALITY MANAGEMENT BVoc

**BVoc** 

10

69

54

 $\circ$ 

 $\overline{0}$ 

64

76

 $\circ$ 

 $\overline{0}$ 

 $31$ 

38

 $14$ 

 $\bar{4}$ 

 $\circ$ 

 $\circ$ 

 $\overline{0}$ 

 $\mathbf{0}$ 

 $\overline{0}$ 

 $\overline{0}$ 

13

27

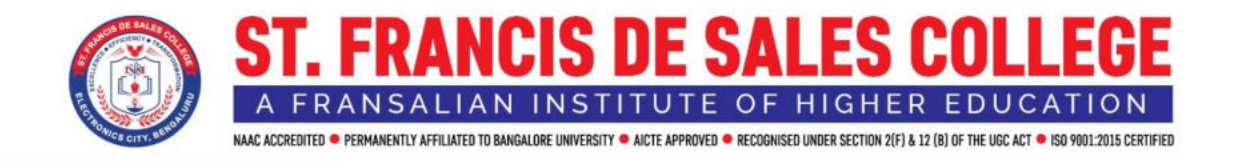

### **FINANCE AND ACCOUNTS**

#### **Fee Management Module:**

Linways Fee Module is a comprehensive platform that streamlines our institution's fee management. It solved all our fee collection and accounting challenges with this single module. It ensures limitless possibilities for the institution by uniting all our fee collection & management requirements into one centralized platform. This Module helps the students to pay Online in this Digital Era.

#### **Fee Module Login**:

• Fee Module login is done through Staff Account by the **URL**[:sfs](file:///C:/Users/Admin/AppData/Local/Microsoft/Windows/INetCache/IE/1OG8W2VU/sfs-ecity.linways.com/fm)**[ecity.linways.com/fm](file:///C:/Users/Admin/AppData/Local/Microsoft/Windows/INetCache/IE/1OG8W2VU/sfs-ecity.linways.com/fm)**

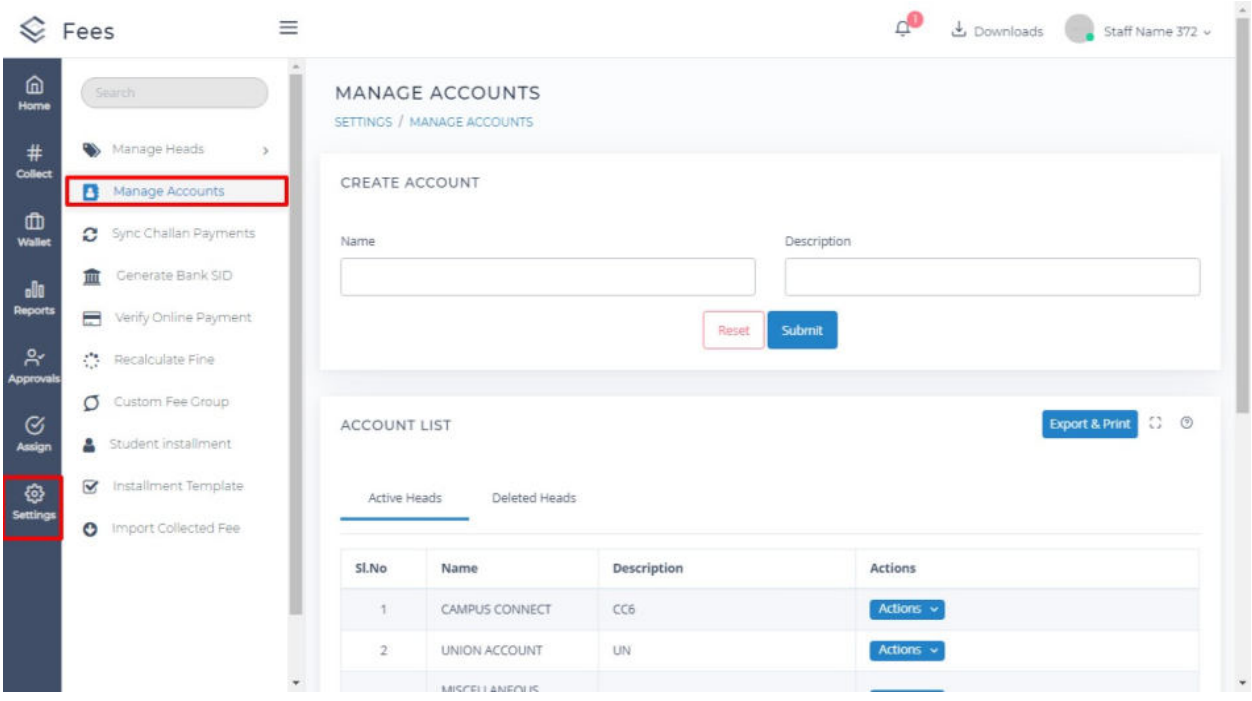

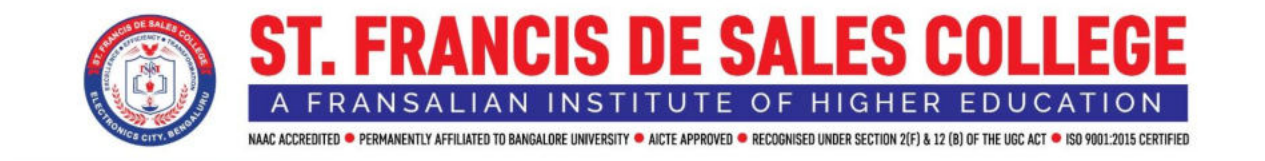

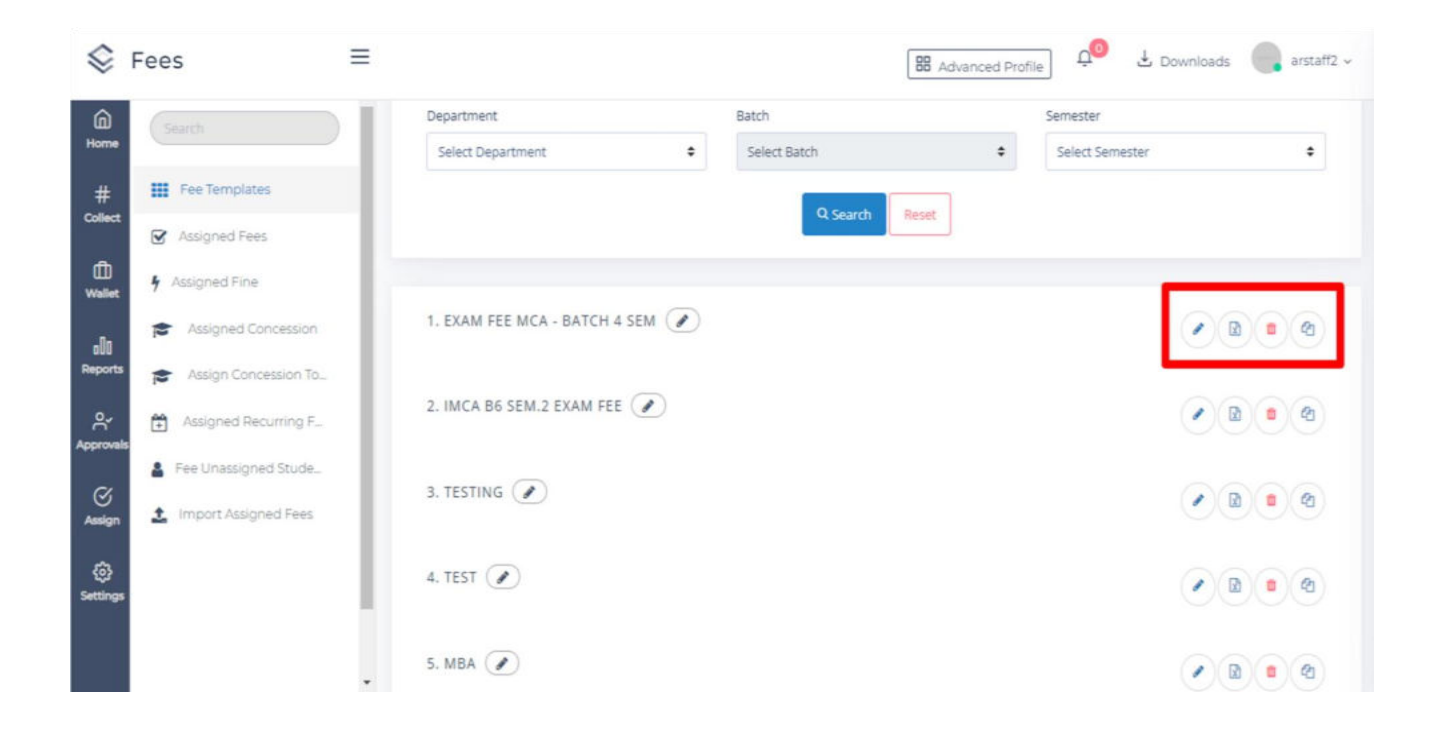

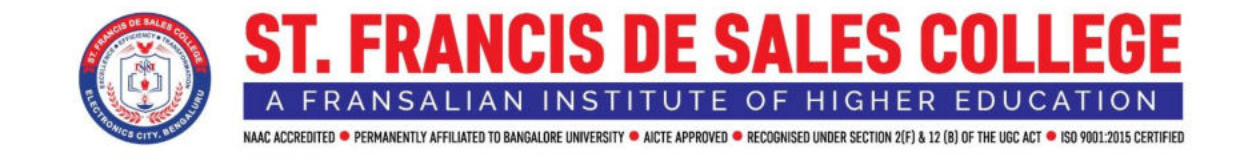

#### **Libsoft**

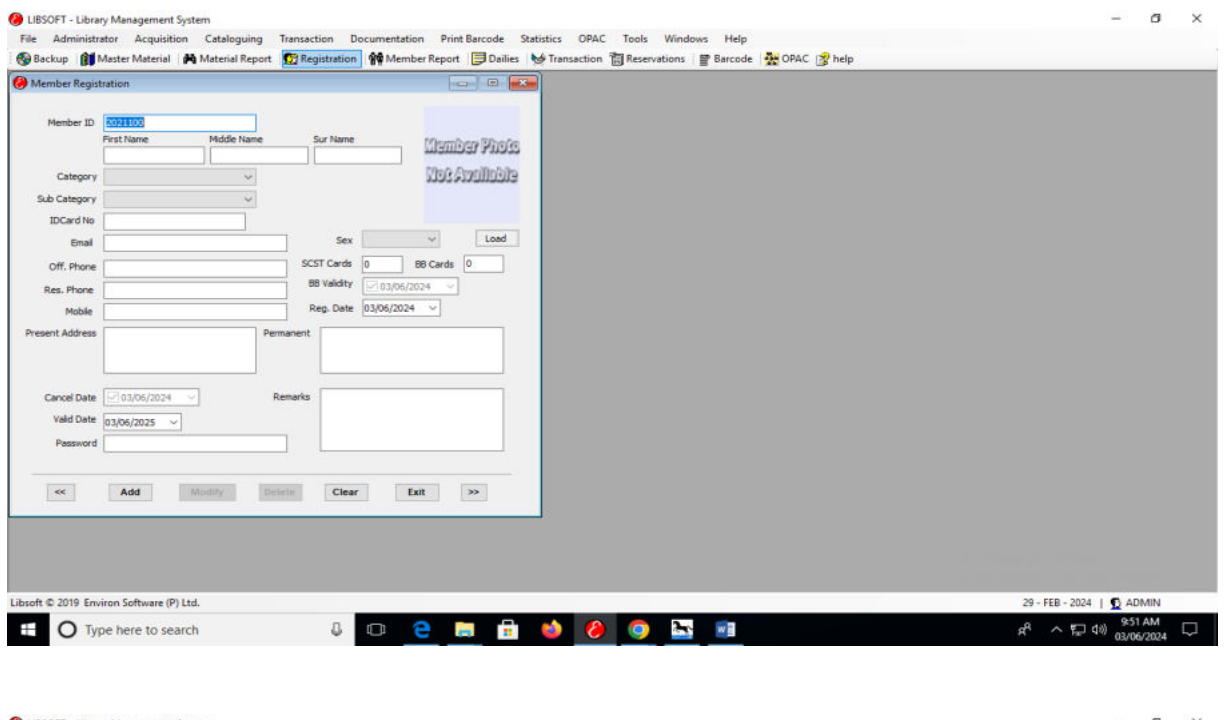

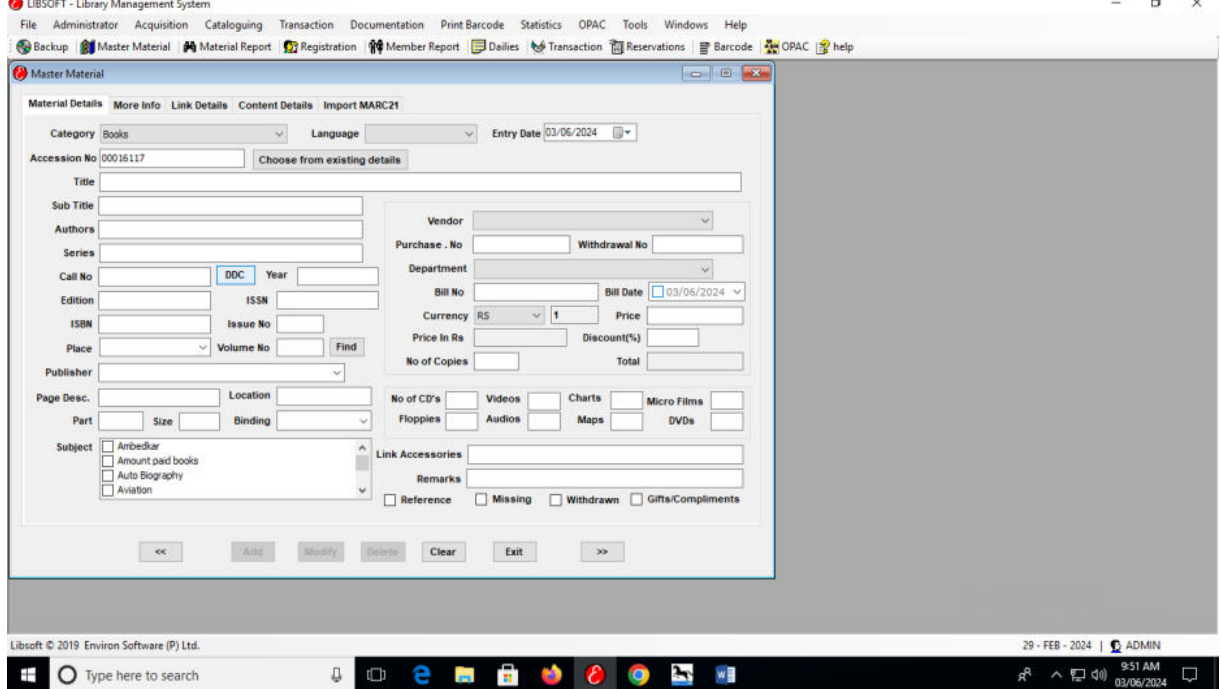

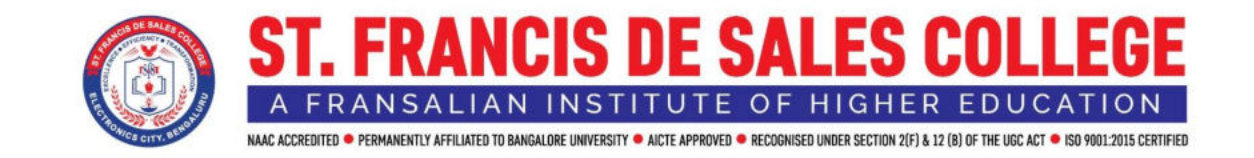

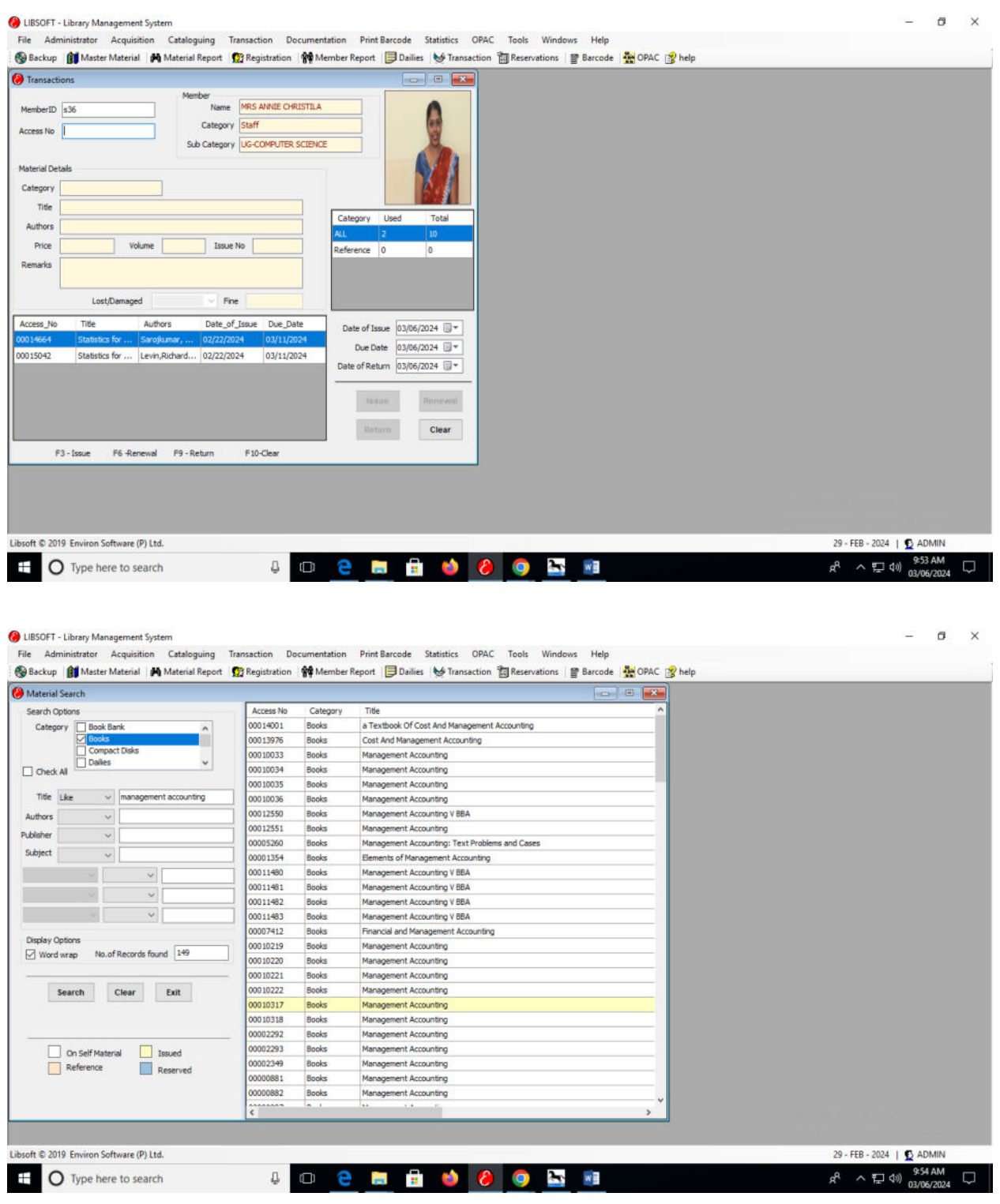

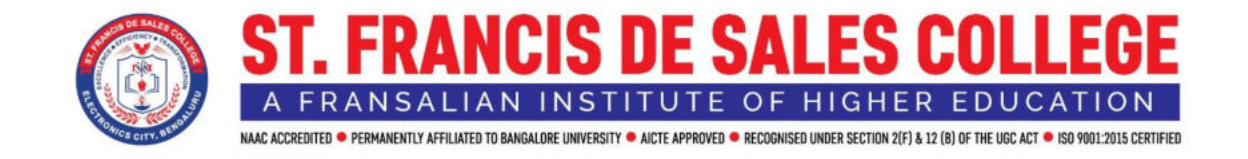

#### **College Website**

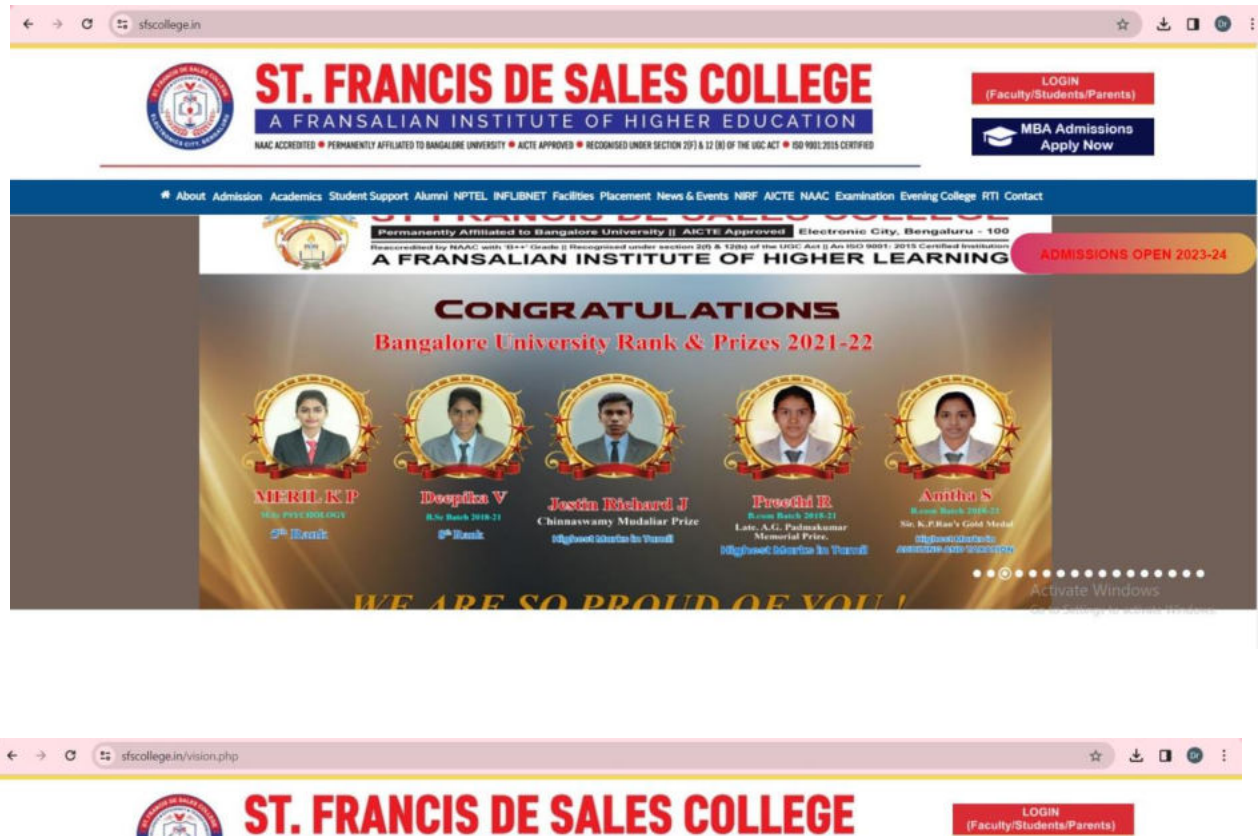

A FRANSALIAN INSTITUTE OF HIGHER EDUCATION .<br>INTLY AFFILIATED TO BANGALORE LINIVERSITY ® AICTE APPROVED ® RECOGNISED UNDER SECTION 20F1 A 12 (8) OF THE USC ACT ® ISO 9801 2015 CERTIFIE # About Admission Academics Student Support Alumni NPTEL INFLIBNET Facilities Placement News & Events NIRF AICTE NAAC Examination Evening College RTI Conta ISIONS OPEN 2023-24 History **Vision and Mission** Patron **VISION** Founder Excellence, Efficiency, Transformation **Principal's Message** MISSION Love of God and service to humanity. Management Campus Vision and Mission

@ 2017 SFS College all rights reserved | Designed by INTEGRO

Go to Settings to activate Window

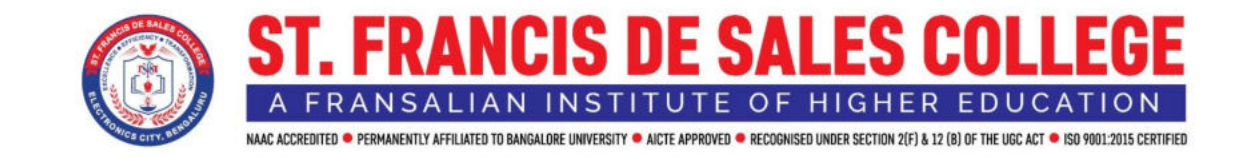

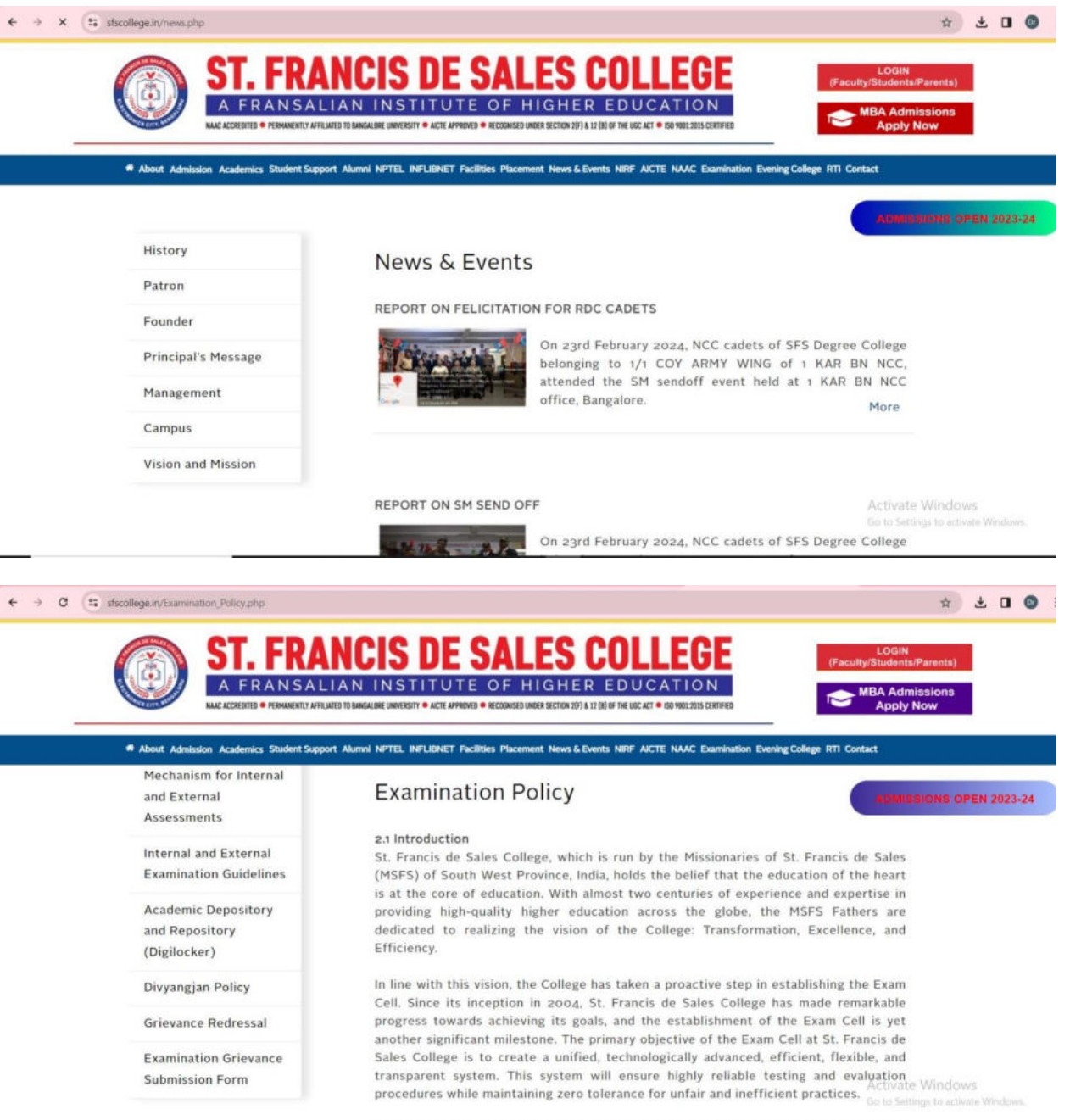

By implementing modern technology and adopting best practices, the Exam Cell aim

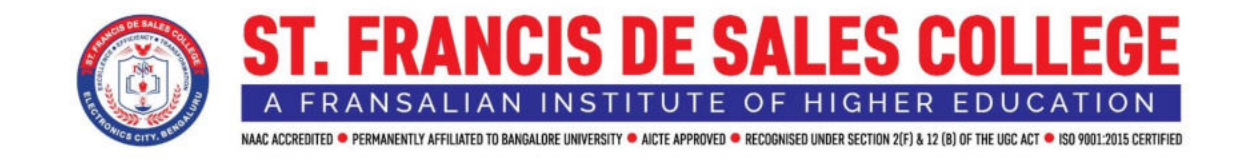

## **UUCMS – Unified University College Management System**

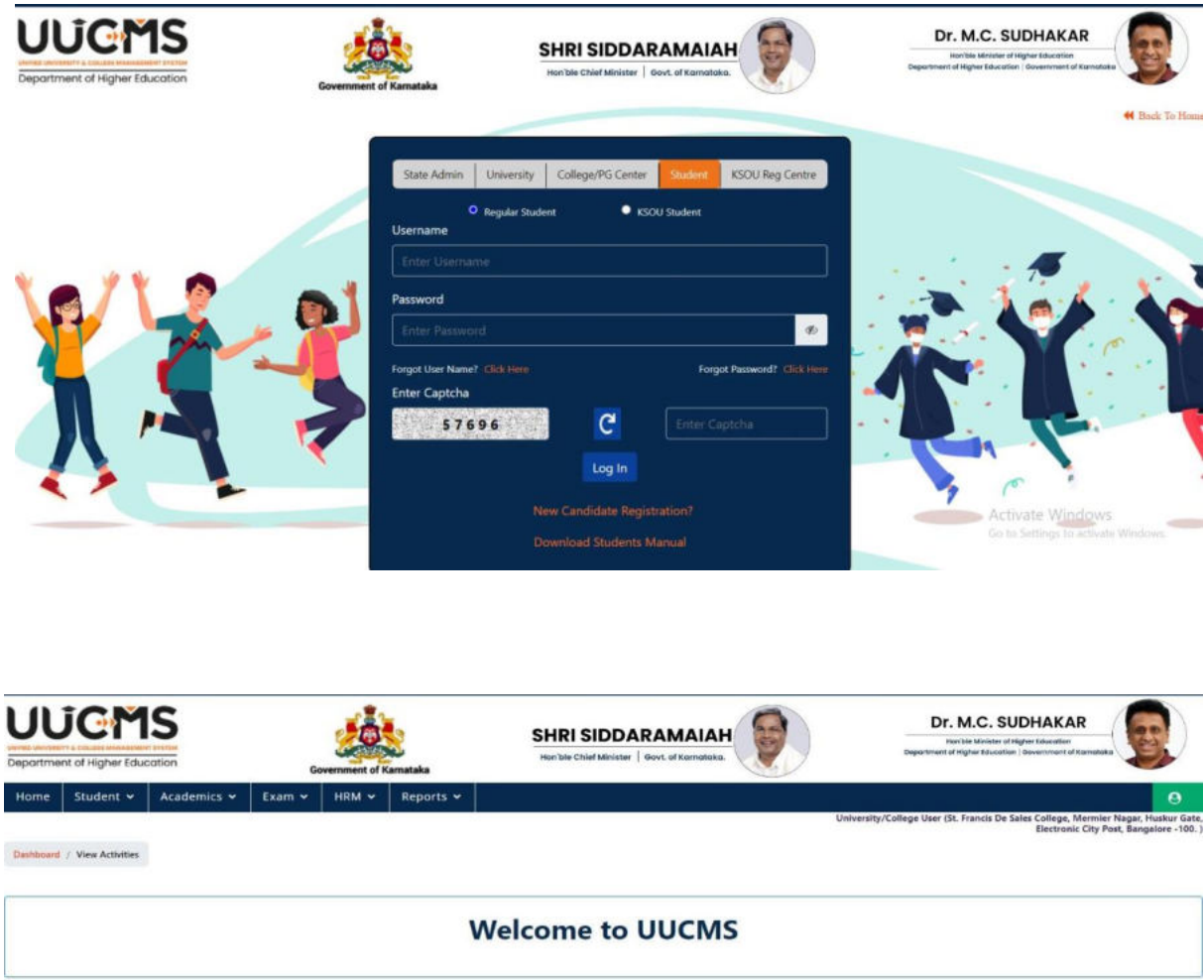

Activate Windows

Annual e-Governance report was submitted and approved by the Governing body on 14.08.2023.

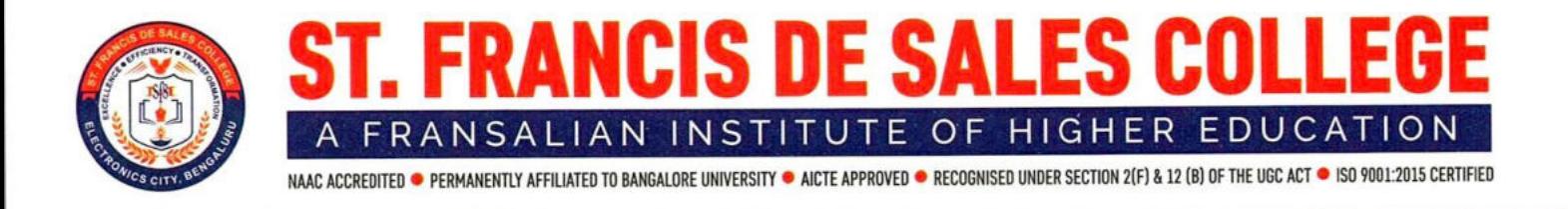

## **Report of the Governing Body Meeting**

#### 14.08.2023

The Governing Body of the St. Francis de Sales College had its meeting on 14<sup>th</sup> August 2023 at 4:00 p.m. in the board room.

Members Present were as follows:

Rev. Dr. Thomas Kalariparambil - President

Rev. Dr. Binu Edathumparambil - Secretary

Rev. Dr. Santhosh Kumar - Member

Rev. Fr. Jijo Jose - Member

Rev. Fr. Robin T - Member

Rev. Fr. Riju Jose - Member

Ms. Sailaja M - Member (Teacher of the college)

Ms. Annie Christila - Member (Teacher of the college)

Dr. Joseph Injodey - Member (Educationist)

#### Prayer:

The gathering started with a prayer by Rev. Fr. Jijo Jose, the Vice Principal.

#### **Words of Welcome:**

Rev. Dr. Thomas Kalariparambil, the meeting's president, welcomed everyone and expressed his gratitude for all the support offered. He expressed his satisfaction with the institution's operations and appreciated the Principal, Vice Principal, and Administrator for the good work that has been done for the development of the college.

#### Report of the previous meeting by the Secretary:

The secretary, Rev. Dr. Binu Edathumparambil thanked the president for his welcoming remarks and presented the previous meeting's report.

#### **Annual Report of the Institution:**

The Annual Report of the institution was presented before the Governing Body for the academic year 2022-23 by the Principal Rev. Dr. Binu Edathumparambil. The report is attached.

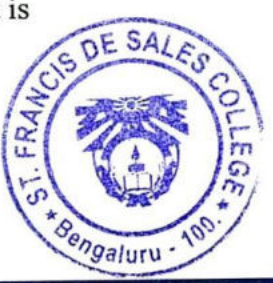

#### **Observations and Clarifications:**

- The Governing Body decided that the institution will apply for Autonomous status as  $\bullet$ the UGC has changed its regulations regarding granting autonomy to institutions. A committee will be formed to apply for the autonomous status and the application to be submitted immediately.
- The institution will also apply for NAAC Reassessment to improve the grades of the  $\bullet$ institution. Improving the grades will give the institution more visibility and lead to more admissions and placements.
- The working system of the college has been restructured to decentralize the system  $\bullet$ and make everyone responsible for the institution's growth. The departments have been grouped under schools and the post of Assistant Deans have been created.
- The Office of Exams and Office of Research have been established given the preparations for the autonomous status.
- The e-governance report was submitted by the Principal before the Governing Body and the same was approved.
- The institution will explore the possibilities of collaborating with foreign universities and institutions of reputation.
- A Quality Team will be formed in the institution with experts to guide the institution to excellence.
- Benchmarks will be set to improve the standards and IQAC will be in charge of the process.
- Application to start MCA and MSW will be made to Bangalore University.
- Extension of the newly constructed block will be initiated to accommodate more classes.
- Placements and internship opportunities to be provided to students.

The meeting came to an end at 5:30 p.m. with a vote of thanks by the secretary.

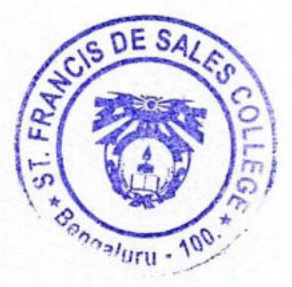

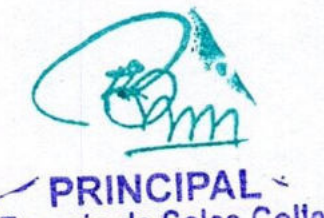

St. Francis de Sales College Electronics City Post, Bangalore - 560 100